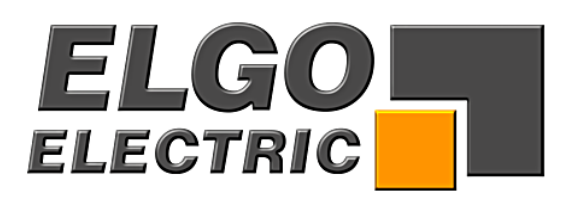

# **SERIE P8721-000-P**

# **Programmierbare Einachs- Kompaktsteuerung**

- − mit PID-Analogausgang (+/- 10 V)
- − integriertes Netzteil
- − manueller Tippbetrieb
- − Einzelsatzbetrieb
- − 200 Satz-Programmspeicher

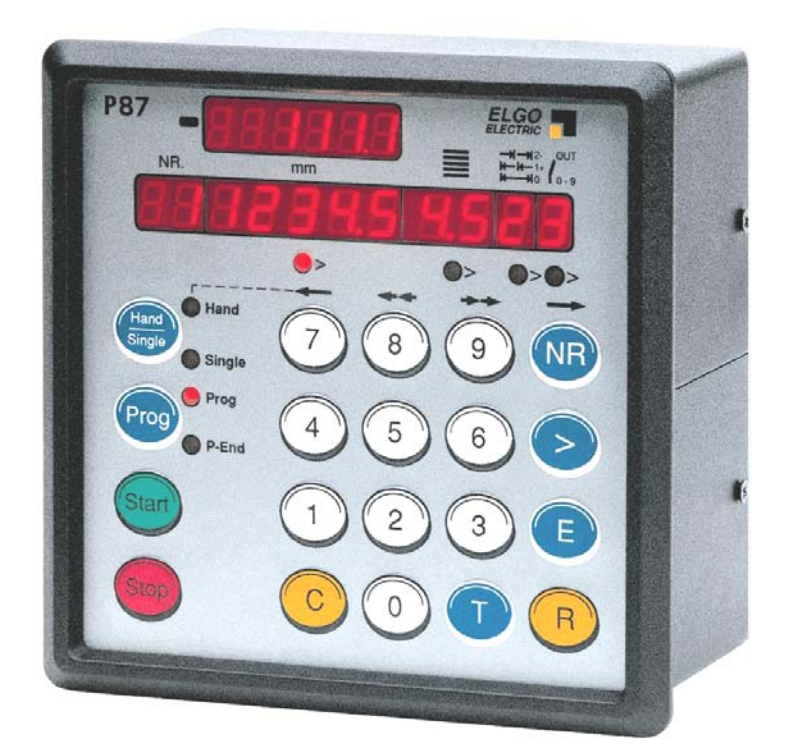

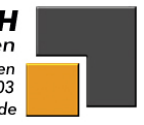

with the contribution of the contribution of the contribution of the contribution of the contribution of the contribution of the contribution of the contribution of the contribution of the contribution of the contribution o

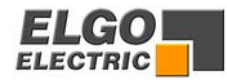

#### **INHALTSVERZEICHNIS**

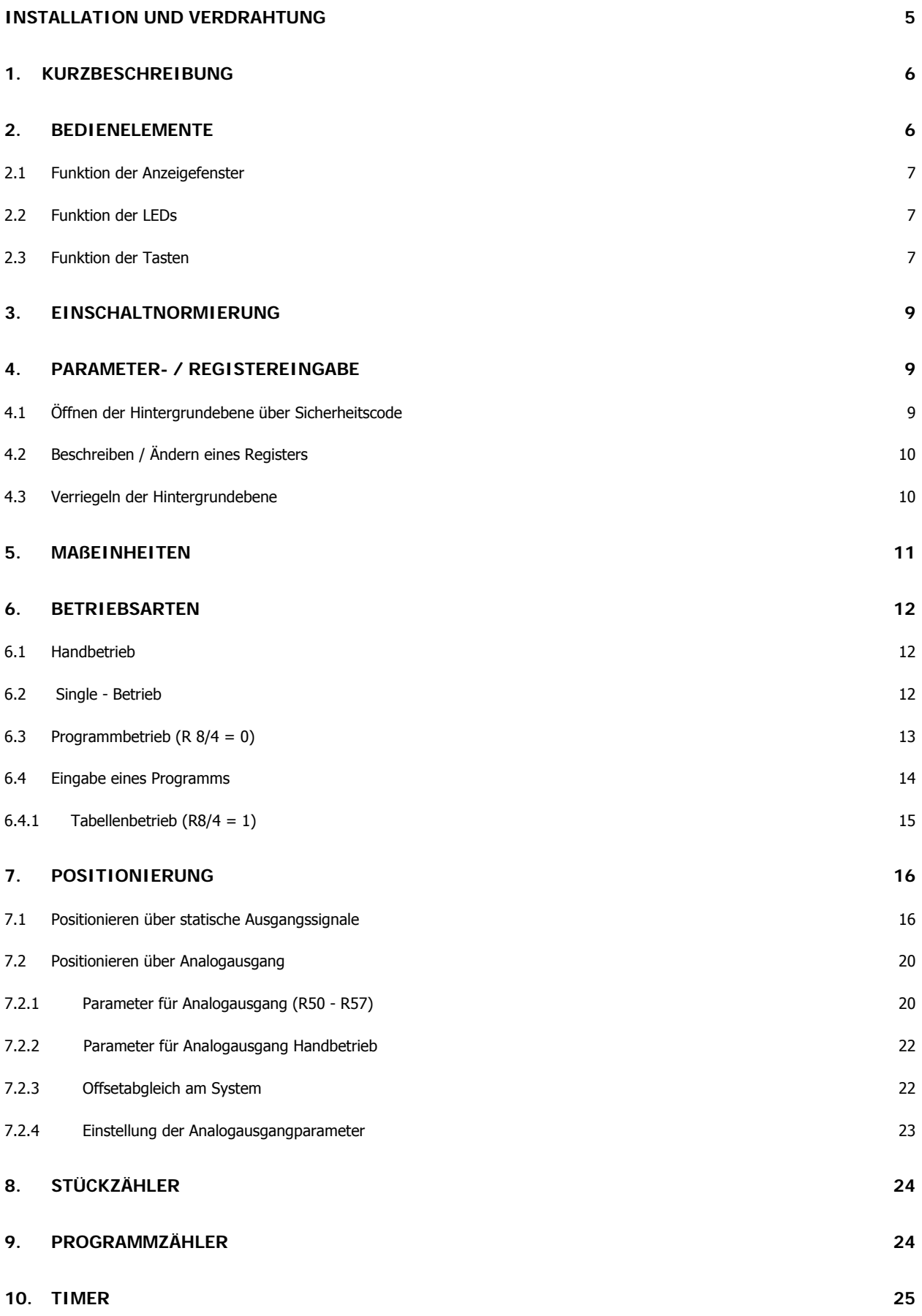

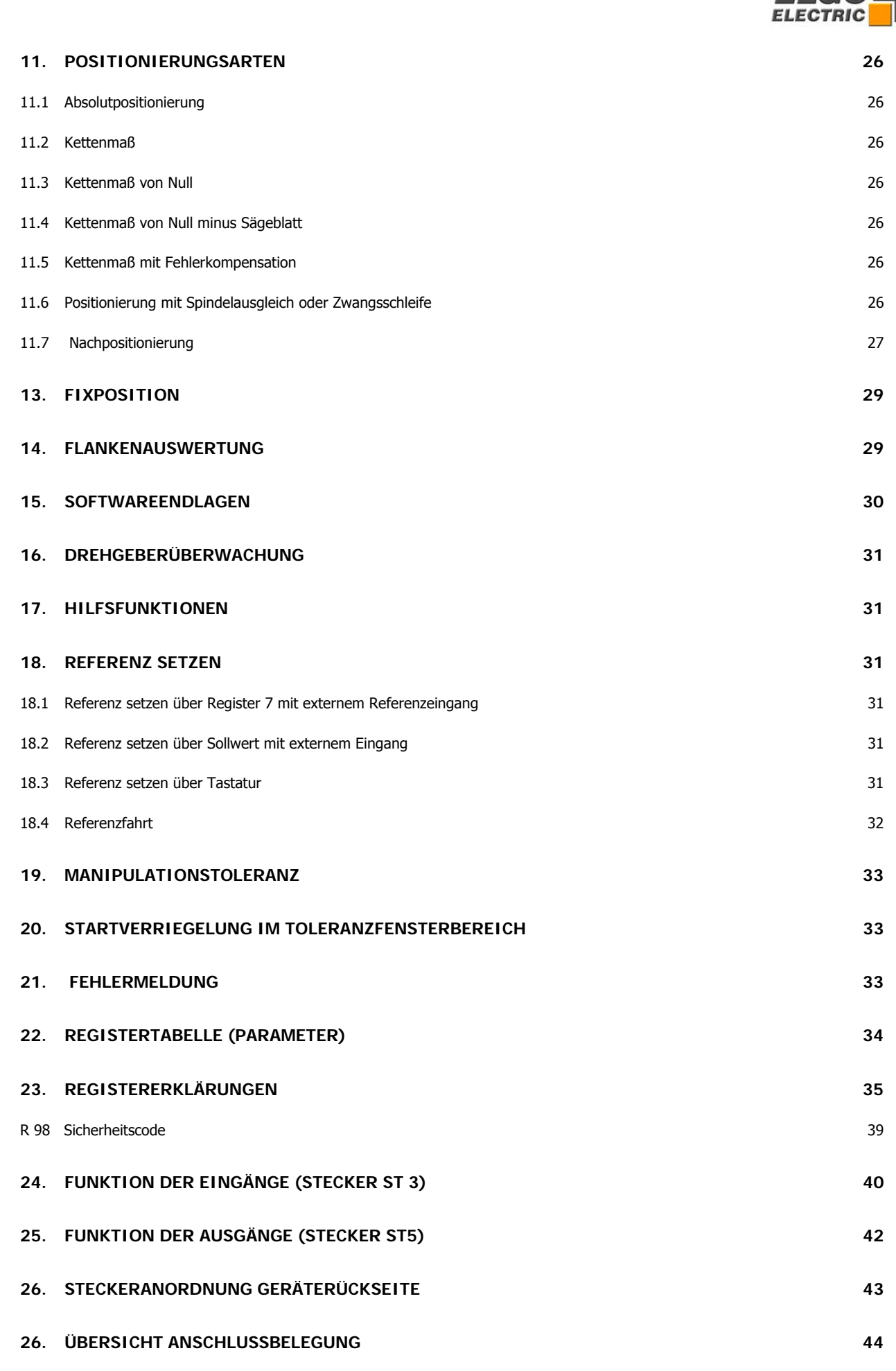

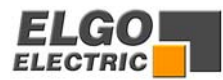

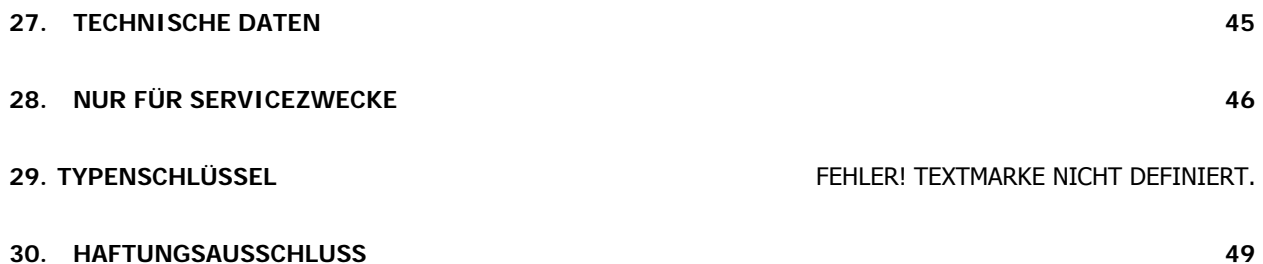

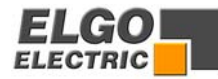

### <span id="page-4-0"></span>**Installation und Verdrahtung**

**ACHTUNG!** Die hier beschriebenen Installationshinweise müssen, zur einwandfreien Funktion der Steuerung P8721, unbedingt befolgt und eingehalten werden. Andernfalls erlischt die Garantieleistung. **ELGO Electric GmbH** übernimmt keine Haftung und Garantie für Fehlfunktionen oder Beschädigungen, die z.B. aufgrund falsch verlegter Leitungen oder anderen externen Fehler- oder Störquellen, die hier eindeutig erläutert sind, entstehen.

Bitte vor Inbetriebnahme die Bedienungsanleitung sorgfältig durchlesen.

**Um einen einwandfreien Betrieb der Steuerung zu gewährleisten, müssen folgende (externe) Maßnahmen zusätzlich ergriffen werden:** 

#### **Montageort:**

Das Gerät darf nicht neben Störquellen installiert werden, die starke induktive oder kapazitive Störungen bzw. starke elektrostatische Felder aufweisen.

Das externe Netzteil möglichst direkt neben der Steuerung installieren, um lange Niederspannungsleitungen zu vermeiden.

#### **Versorgungsspannung:**

Für die 230- bzw. 115 VAC Versorgung des externen Netzteils eine Phase verwenden, die nicht von Motoren belegt ist. Falls nicht möglich empfiehlt sich eine galvanische Trennung über einen separaten Steuertrafo.

#### **Leitungsverlegung:**

Alle Kleinspannungs- und Geberleitungen grundsätzlich separat von Laststromleitungen (230 VAC/400 VAC) verlegen. Es sollte vermieden werden, diese Leitungen in Nähe von Schützen oder Schützleitungen zu verlegen.

#### **Abschirmung:**

alle externen Signalleitungen müssen **abgeschirmt** verlegt werden:

- 1. Drehgeberleitungen und analoge Eingänge
- 2. Leitungen für Eingangssignale
- 3. Leitung für Ausgangssignale
- 4. Leitung vom Netzteil zur Steuerung

Alle Schirme müssen zentral niederohmig mit Schutzerde verbunden werden (nur einseitig auf Geräteseite anschließen).

#### **WICHTIG!**

- 1. Das Bezugspotential der Steuerung darf nicht mit Schutzerde verbunden sein
- 2. Die Abschirmungen dürfen nicht beidseitig auf Erde gelegt sein
- 3. Ist das Schutzerdepotential durch Störspannungen erheblich "verseucht", kann es unter Umständen störtechnisch besser sein, die Abschirmungen an das Bezugspotential anstatt an Schutzerde anzuschließen

#### **Entstörmaßnahmen**:

Sollten trotz Einhaltung aller oben beschriebenen Punkte Störungen auftreten muss wie folgt vorgegangen werden:

- 1. Anbringen von RC-Gliedern über Schützspulen von AC-Schützen (z.B. 0,1 μF/100 Ω)
- 2. Anbringen von Freilaufdioden über DC Induktivitäten
- 3. Anbringen von RC-Gliedern über den einzelnen Motorphasen (im Klemmenkasten des Motors)
- 4. Vorschalten eines Netzfilters am externen Netzteil

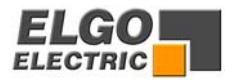

# <span id="page-5-0"></span>**1. Kurzbeschreibung**

Die Positioniersteuerung **P8721** ist die konsequente Weiterentwicklung der bewährten Steuerung 87P.

Wesentliche Merkmale:

- Umfangreiches Standardsoftware
- Integrierter Analogausgang (PID geregelt) und Abschaltpositionierung 1 bis 3 Geschwindigkeiten
- Integriertes Handbedienteil: Über die Tasten 7, 8, 9, NR kann in beide Richtungen von Hand gefahren werden

## **2. Bedienelemente**

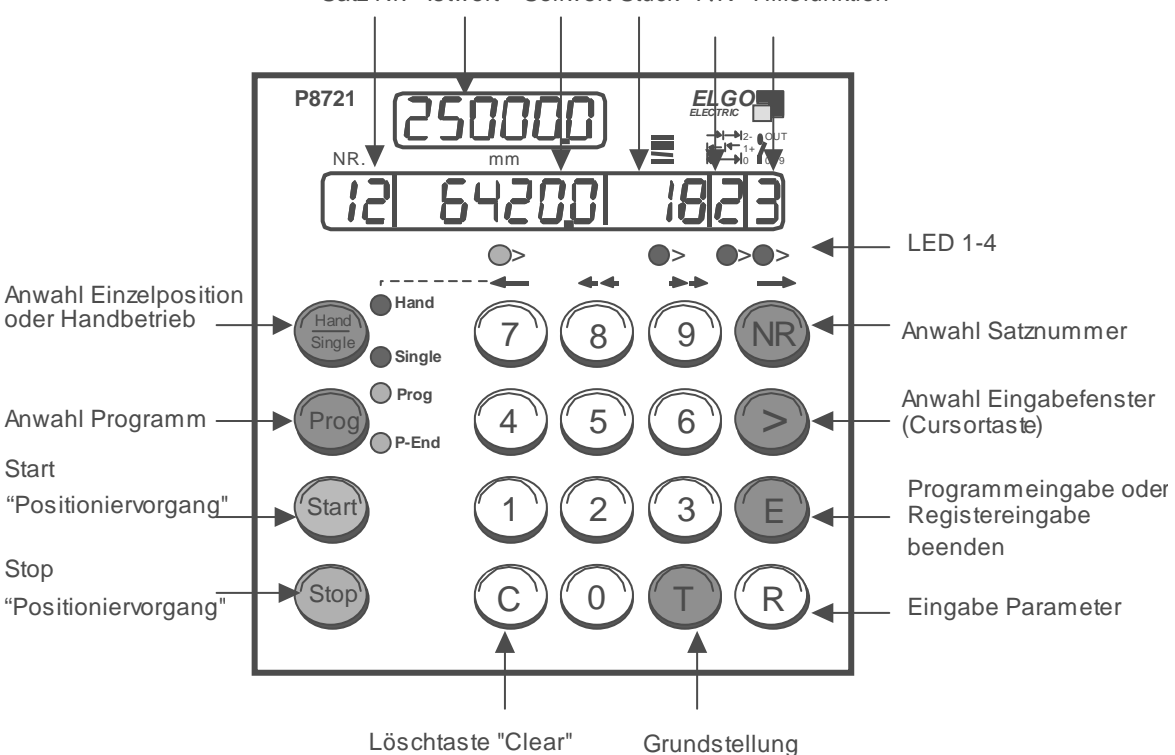

Satz-Nr. Istwert Sollwert Stück A/K Hilfsfunktion

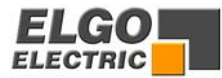

# <span id="page-6-0"></span>**2.1 Funktion der Anzeigefenster**

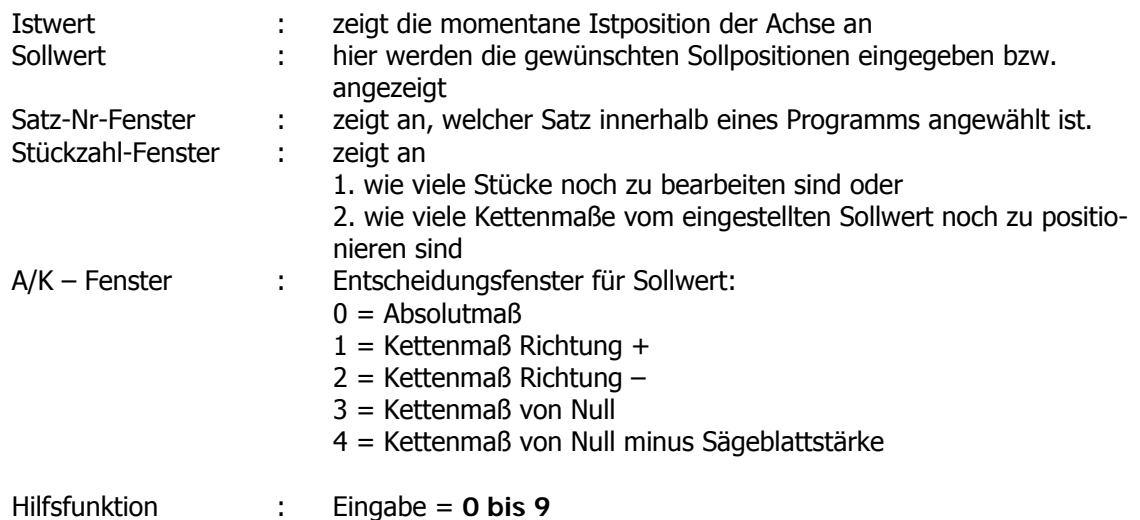

### **2.2 Funktion der LEDs**

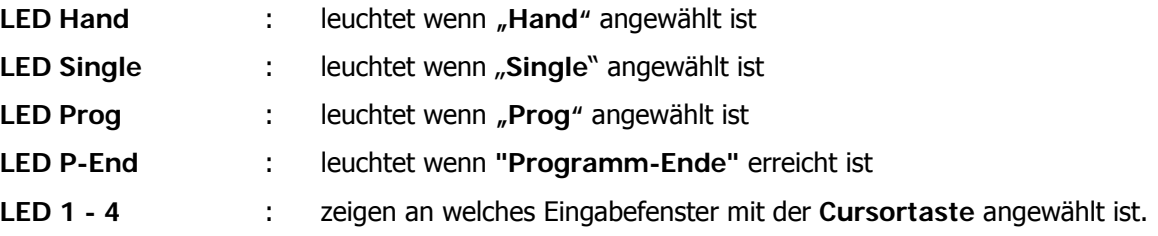

## **2.3 Funktion der Tasten**

### **Hand/Single**

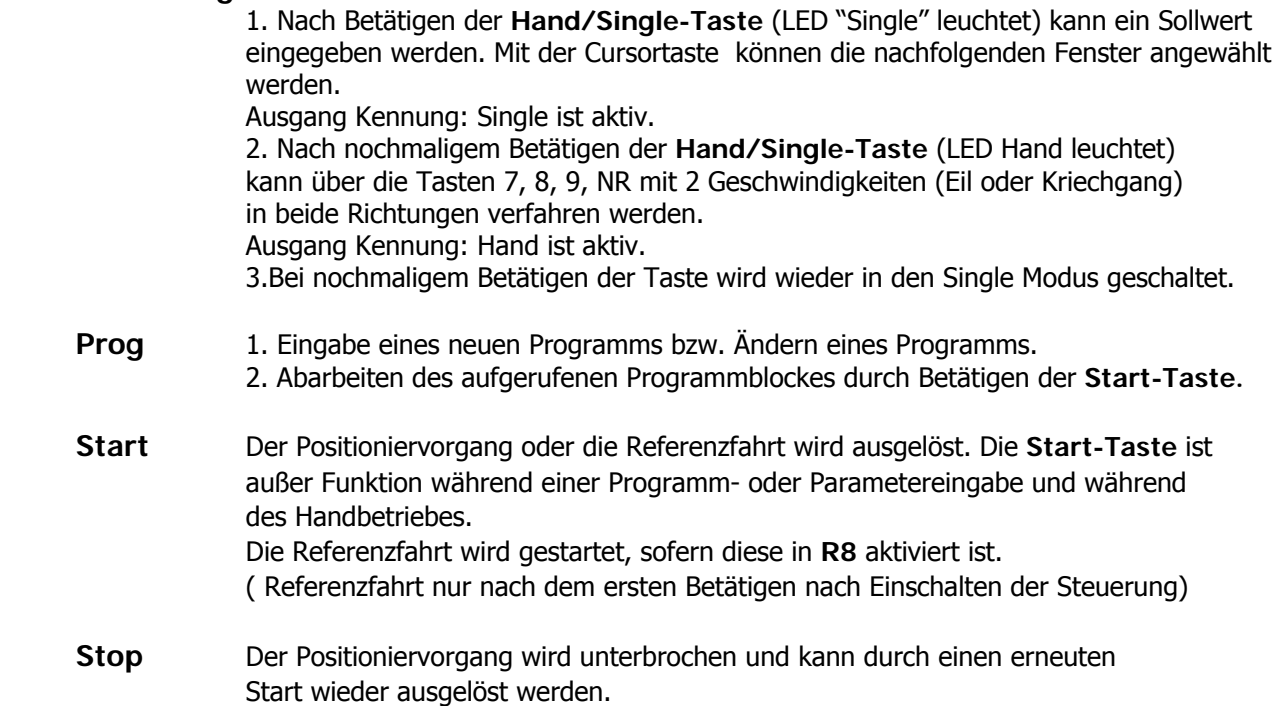

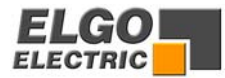

**NR** Die NR – Taste ist nur in Stellung "Prog" aktiv (Prog – Taste wurde vorher betätigt, LED Prog muss leuchten) und hat folgende Funktionen: 1. Beginn der Programmeingabe (danach nur noch mit der **>-Taste** weiterschalten). 2. Test eines bestehenden Programms: Mit jedem Betätigen der **NR-Taste** erfolgt eine komplette Fortschaltung in den nächsten Satz bis zum Blockende. 3.Anwahl eines beliebigen Satzes im Tabellenbetrieb.

> NR. mm **Hand Single Prog P-End P8721** OUT 0 - 9 2- 1+  $>$   $\bullet$   $>$   $\bullet$   $>$ *ELECTRIC ELGO* 8 ) ( 9 ) (NR  $5)(6)$ 2 ) ( 3 ) ( E 7 4 1 C) ( 0 ) ( T ) ( R **Hand** Prog **Start Sto Single**

- **>** Mit dieser Cursor Taste kann man sich in das nächste Eingabefenster begeben. Am Ende der Zeile (im Fenster: Hilfsfunktion) dient die **> - Taste** zur Satzfortschaltung. LED 1 - 4 zeigen an, in welchem Eingabefenster man sich momentan befindet.
- **E** Mit dieser Taste werden/wird

 1. das Programmende festgelegt und die Steuerung in Grundstellung gebracht. Die Taste **E** erst betätigen, wenn man sich im letzten Eingabefenster (Hilfsfunktion) befindet. 2. die eingegebenen Registerwerte bestätigt und gespeichert.

- 3. die Registereingabe an jeder beliebigen Stelle abgebrochen.
- **R** Eingabetaste für Maschinenparameter. Nur aktiv, wenn vorher Taste **Prog** betätigt wurde (LED Prog leuchtet).
- **T** Die Programmeingabe oder ein laufendes Programm kann mit dieser Taste an jeder beliebigen Stelle abgebrochen werden und die Steuerung geht in Grundstellung (alle Eingabefenster stehen auf Null).
- **C** Das mit der **> Taste** angewählte Eingabefenster wird nach Betätigen der **C Taste** (Clear) auf "Null" gesetzt.
- **0** bis **9** numerische Tasten zur Dateneingabe.

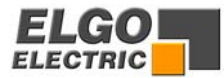

# <span id="page-8-0"></span>**3. Einschaltnormierung**

Mit Register **R33** kann das Einschaltverhalten der Steuerung beeinflusst werden.

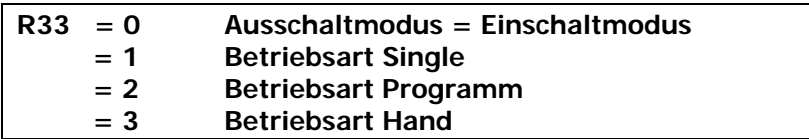

Der Istwert bleibt erhalten.

In Stellung Hand und Prog werden alle Fenster auf 0 gesetzt. In Stellung Single wird der letzte Sollwert angezeigt.

# **4. Parameter- / Registereingabe**

### **4.1 Öffnen der Hintergrundebene über Sicherheitscode**

- 1. Die Hintergrundregister **R1** bis **R97** können nur verändert werden, wenn vorher Register **R98** der Sicherheitscode "**250565**" aktiviert worden ist. (Ausnahme: **R40** / Speicherblockanwahl).
- 2. Das Aktivieren des Sicherheitscodes sowie das Ändern von Registern ist nur in Stellung "Programm" möglich.
- 3. Alle Register werden im Sollwertfenster eingegeben.
- 4. Über die **E-Taste** werden 1. die Registerwerte gespeichert.
	- 2. die Registereingabe an jeder beliebigen Stelle unterbrochen.

Drücken Sie

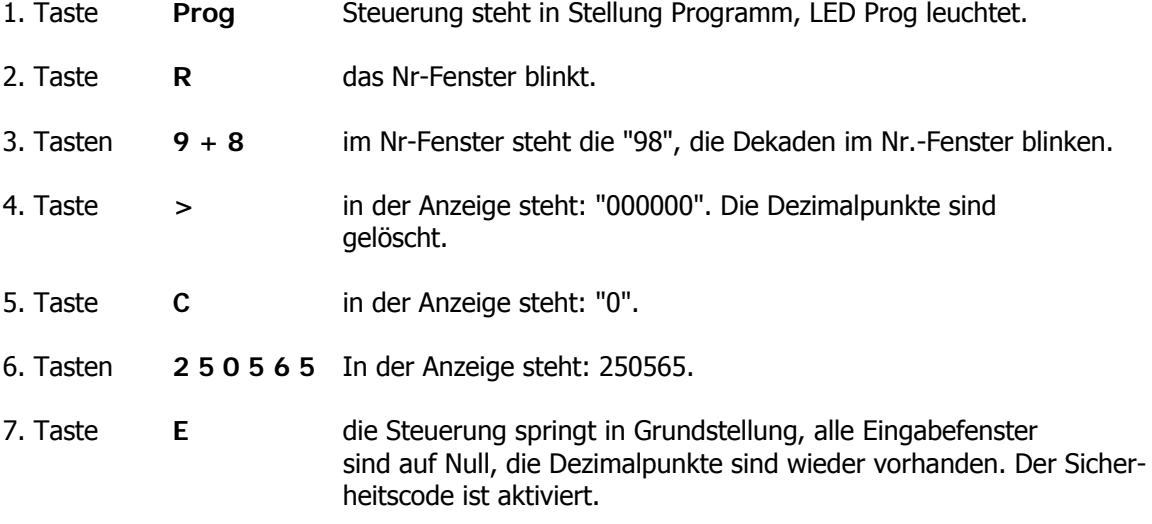

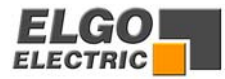

### <span id="page-9-0"></span>**4.2 Beschreiben / Ändern eines Registers**

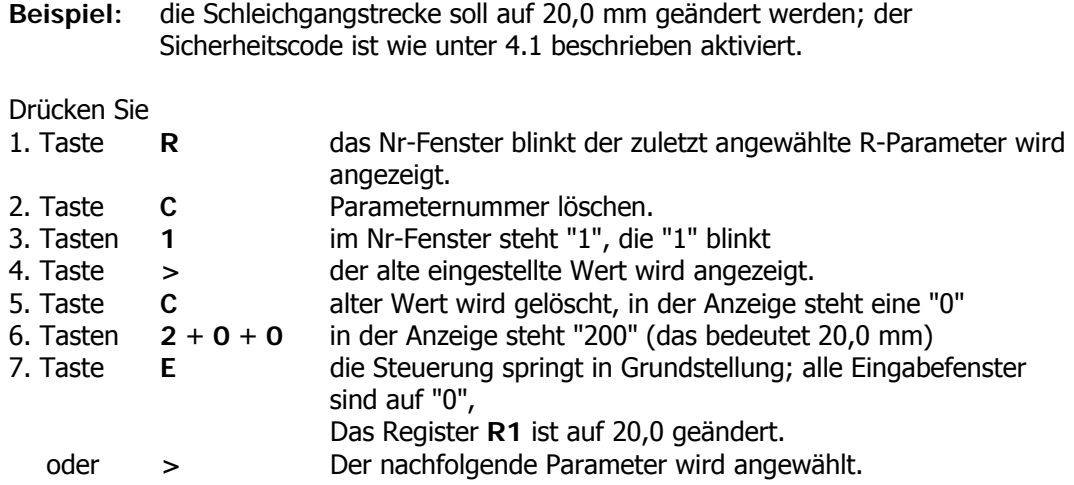

Nach diesem Schema können alle Register von **R1** bis **R97** geändert werden.

### **4.3 Verriegeln der Hintergrundebene**

Nachdem alle gewünschten Register beschrieben/verändert worden sind, muss die Hintergrundebene wieder verriegelt werden. Dies ist auf 3 verschiedene Arten möglich:

- 1. Aufrufen von **R98** und anstatt des Sicherheitscodes "250565" eine "0" mit der **C-Taste** eingeben. Drücke **R** - **9** - **8** - **>** - **C** - **E**
- 2. Betätigen des Reset Einganges
- 3. Aus-/Einschalten der Steuerung

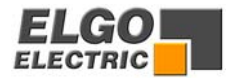

## <span id="page-10-0"></span>**5. Maßeinheiten**

#### **R 94 Inch Faktor**

Hier kann ein Faktor frei eingegeben werden (0,00001 - 9,99999) und dann mit **R97** = XXXXX3 aktiviert werden. Wie bei Inch/mm, werden Istwert und Register, in denen Wegstrecken eingegeben werden, umgerechnet.

#### **R 96 Impulsmultiplikator**

In dieses Register kann ein Faktor (0,00001 bis 9,99999) eingegeben werden, mit dem die vom Meßsystem eingehenden Impulse multipliziert werden.

**Ist keine Impulsmultiplikation notwendig, muss das Register 96 mit 100000 beschrieben werden.** 

**R 97 Inch/mm**

**R97/6 = 00000X** 

 **/0 = mm** - Betrieb  **/1 = Inch** - Betrieb Auflösung = 1/100 INCH  **/2 = Inch** - Betrieb Auflösung = 1/1000 INCH  **/3 = Inch** - Faktor frei wählbar über **R94** Faktor 9,99999 - 0,00001

Bei Einstellung **97/6 = XXXXX3** ist der Dezimalpunkt frei wählbar über **R20/5.** 

Voraussetzung für Einstellung 1 u. 2 ist eine Auflösung im mm Betrieb von 1/10 mm d.h. bei mm Betrieb 1/100 mm ist für Einstellung 1 1/1000 INCH und für Einstellung 2 1/10000 INCH gegeben.

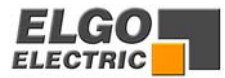

# <span id="page-11-0"></span>**6. Betriebsarten**

#### **6.1 Handbetrieb**

Wird über die Taste "**Hand/Single**" der Handbetrieb aktiviert (LED Hand leuchtet), so kann über die Tasten von Hand verfahren werden.

Alle übrigen Tasten sind verriegelt solange der Handbetrieb aktiviert ist.

Die Tasten haben folgende Funktionen: Die Tastenzuordnung für die Richtungen können mit **R64** getauscht werden.

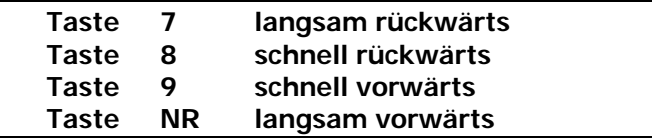

Wird ohne Analogausgang positioniert, werden bei Tastendruck die entsprechenden Geschwindigkeitssignale (Eilgang, Schleichgang, Kriechgang, Rück) gesetzt. Wird mit Analogausgang positioniert, steht zusätzlich für jede Taste ein entsprechendes Register (**R60** bis **R63**) zur Verfügung, in dem die Drehzahl/Geschwindigkeit in U/min eingestellt werden kann. Grundsätzlich wird im Handbetrieb bis auf die Endlagen **R13 – R14** positioniert. Die Geschwindigkeitsumschaltung sowie die Rampe werden berücksichtigt.

#### **6.2 Single - Betrieb**

Es kann unabhängig vom Programm eine Position angefahren werden. Im Single-Betrieb können alle Fenster angewählt werden, d.h. im Singlebetrieb kann ein kompletter Datensatz eingegeben werden der auch gespeichert wird.

#### Drücken Sie

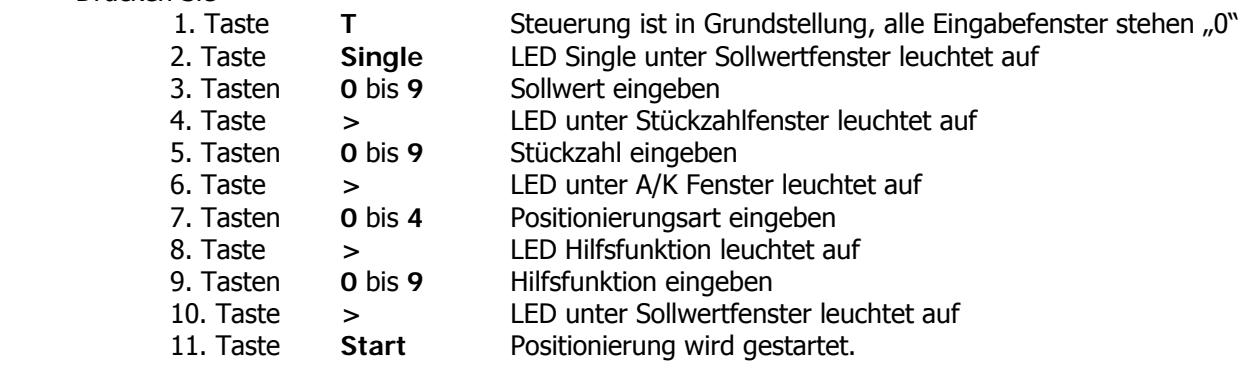

Nun kann mit den Schritten 3 - 11 die nächste Position angefahren werden.

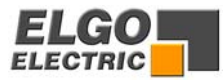

### <span id="page-12-0"></span>**6.3 Programmbetrieb (R 8/4 = 0)**

#### **R 40 Programmblockanwahl**

Dieses Register kann ohne Sicherheitscode **R98** direkt angewählt werden. Hier wird der gewünschte Programmblock aufgerufen.

Die Steuerung **P8721** verfügt über einen Speicher mit 200 Datensätzen. Die Anzahl der Blöcke wird aus der Anzahl der Datensätze errechnet. Ist die Eingabe größer als die Anzahl der Programmblöcke, wird automatisch der zuletzt angewählte Programmblock beibehalten.

Drücken Sie

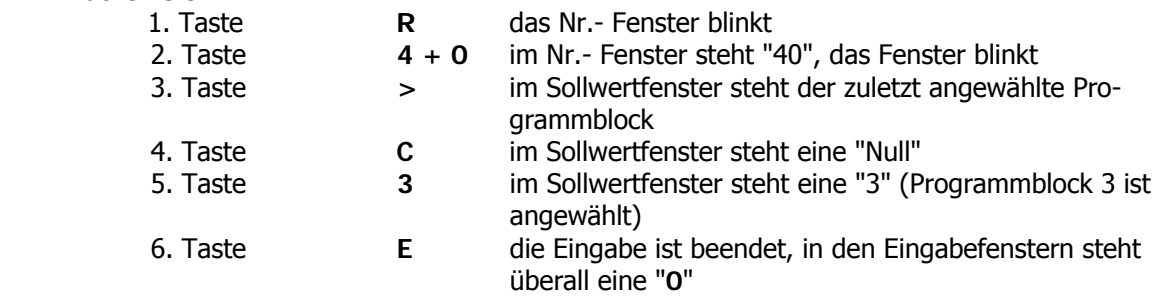

Jetzt können im Programmblock 3 die einzelnen Sätze eingegeben werden.

#### **R 41 Programmblockgröße**

Hier wird die Anzahl der Datensätze pro Programmblock eingegeben (0-99). Die Anzahl der Blöcke wird automatisch berechnet.

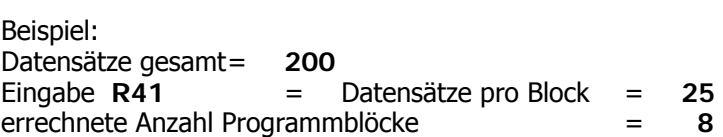

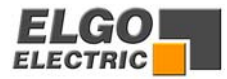

### <span id="page-13-0"></span>**6.4 Eingabe eines Programms**

Der gewünschte Programmblock wurde wie beschrieben angewählt, die Steuerung befindet sich in der Grundstellung.

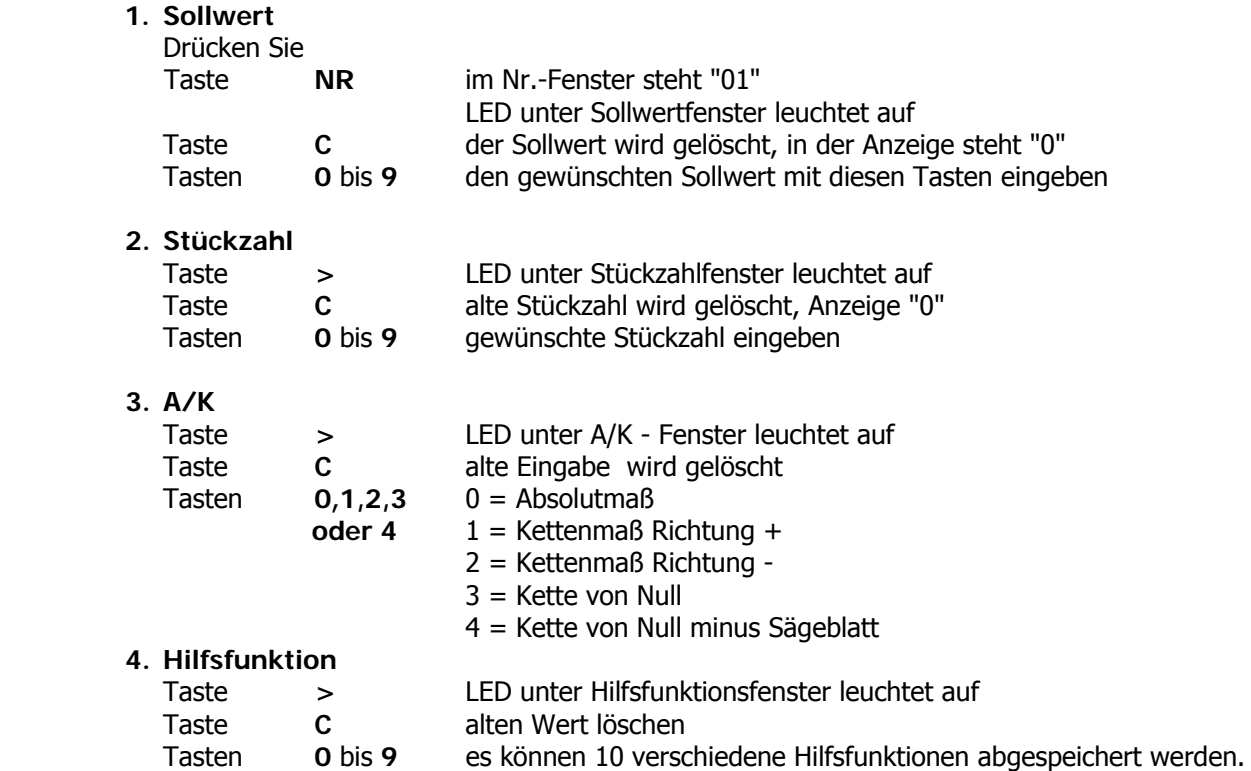

**Jetzt ist ein kompletter Datensatz eingegeben. Der Bediener kann entscheiden, ob das Programm an dieser Stelle beendet oder ob der nächste Satz programmiert werden soll:** 

#### **5. Programm Ende oder nächster Satz**

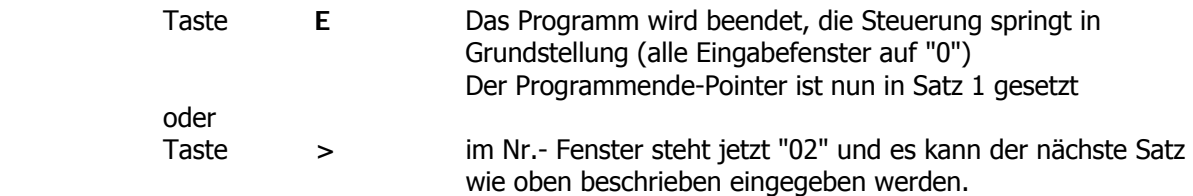

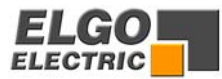

### <span id="page-14-0"></span>**6.4.1 Tabellenbetrieb (R8/4 = 1)**

Ist über das Register **R 8/4** der Tabellenbetrieb aktiviert (**R8** = XXX1XX), kann der Programmspeicher ebenfalls mit **R41** in verschiedene Blöcke aufgeteilt werden.

#### **Die Eingabe der Tabellenwerte funktioniert identisch wie unter Punkt 6.3 beschrieben.**

#### **Funktion Tabellenbetrieb**

Die abgespeicherten Werte können in beliebiger Reihenfolge einzeln angewählt und positioniert werden.

#### **Die Satzprogrammierung ist ansonsten identisch wie im Programmbetrieb**

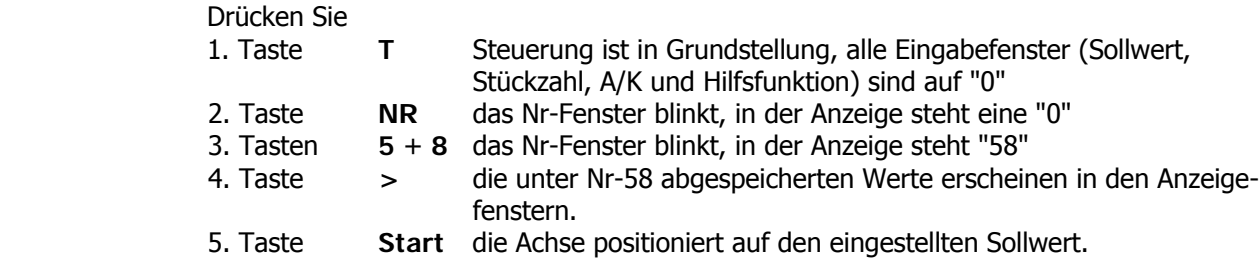

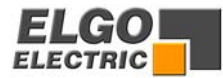

# <span id="page-15-0"></span>**7. Positionierung**

Die Steuerung **P8721** ist für 1, 2 oder 3 Positioniergeschwindigkeiten (statische Ausgangssignale) oder für den Analogausgang +/- 10 V ausgelegt.

### **7.1 Positionieren über statische Ausgangssignale**

Die Positioniergeschwindigkeit und Richtung wird durch die Motorausgangssignale bestimmt. Bis zu 3 Geschwindigkeiten können programmiert werden. Die Register **R1/R21** und **R2/R22** bestimmen die Umschaltpunkte in eine andere Geschwindigkeit. Mittels **R3/R23** kann ein Vorabschaltpunkt definiert werden.

#### **R 1/R21 Schleichgangstrecke**

Hier speichert man die Strecke ab, bei der vor Erreichen der Sollposition vom Eilgang auf den Schleichgang umgeschaltet werden soll. Der Eilgang wird an dieser Stelle abgeschaltet.

#### **R 2/R22 Kriechgangstrecke**

Hier speichert man die Strecke ab, bei der vor Erreichen der Sollposition vom Schleichgang auf Kriechgang umgeschaltet werden soll. Der Schleichgang wird an dieser Stelle abgeschaltet.

#### **R 3/R23 Korrekturstop**

Hier kann ein konstanter Überlauf kompensiert werden.

Beispiel : Die Sollposition wird konstant um 0,2 mm überfahren.

Die Eingabe in **R3** wäre dann **2** 

Der Stop-Befehl wird somit um 0,2 nach vorne verlegt.

Bei der Inbetriebnahme ist der Korrekturstop zunächst auf "0" zu stellen, um den Überlauf exakt ermitteln zu können.

Damit genau positioniert werden kann, sollte der Korrekturstop möglichst klein sein (0,0 bis 0,2 mm), d.h. die mechanische Reibung sollte über die gesamte Verfahrstrecke gleichmäßig sein und die Schleichgang- bzw. Kriechganggeschwindigkeit muss entsprechend gering eingestellt werden.

**Unterschiedliche Einstellungen für Vorwärts und Rückwärts: Falls für den Rückwärtsgang andere Einstellungen, als in R1- R3 eingetragen, gebraucht**  werden, muss R28/2 mit "1" beschrieben werden. Jetzt gelten R1 - R3 für den Vorwärts**gang und R21 – R23 für Rückwärtsgang.** 

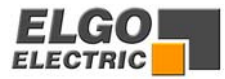

### **2 Geschwindigkeiten**

**Achtung:** Der Wert im Register **R1** (Schleichgang) muss mindestens so groß sein wie **R2** (Kriechgang).

**R1 = R2** 

 **R1=100.0 R2=100.0 R3= 1.0** 

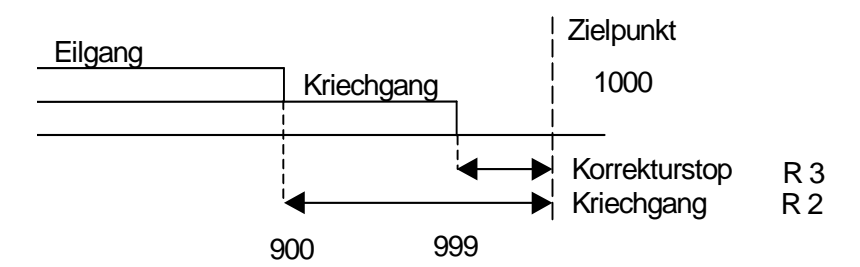

### **3 Geschwindigkeiten**

**Achtung:** Der Wert im Register **R1** (Schleichgang) muss größer sein als **R2** Kriechgang).

$$
R1 = 100.0R2 = 50.0R3 = 1.0
$$

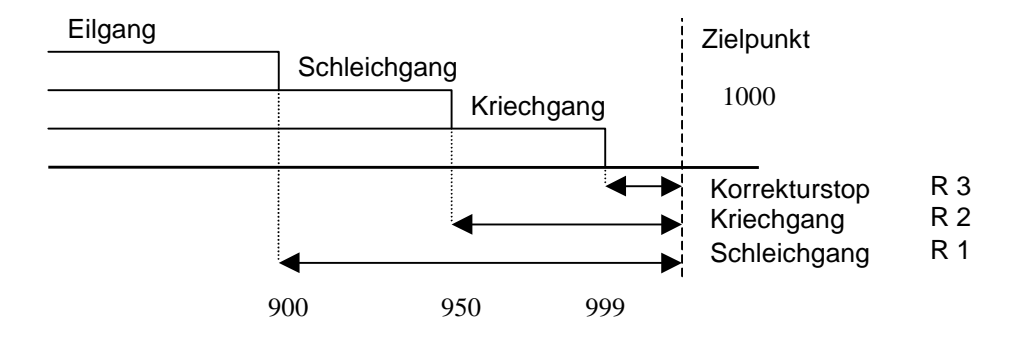

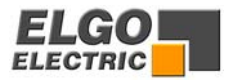

#### **Konfiguration der Motorsignale**

#### **Mit der Konfiguration der Motorsignale können verschiedene Ausgangskombinationen für die jeweiligen Geschwindigkeiten eingestellt werden.**

**R8/5 Wert = 0** 3 Geschwindigkeiten (ELGO-Standard) Geschwindigkeit = Ausg. 1-3 Aufsteigend Ausgang 4 "Rück" für Rückwärts

|                        | ST5 Pin 1-4 $[X =$ Ausgang aktiv] |  |  |  |
|------------------------|-----------------------------------|--|--|--|
| Ausgangssignale        |                                   |  |  |  |
| Kriechgang Vorwärts    |                                   |  |  |  |
| Schleichgang Vorwärts  |                                   |  |  |  |
| Eilgang Vorwärts       |                                   |  |  |  |
| Kriechgang Rückwärts   |                                   |  |  |  |
| Schleichgang Rückwärts |                                   |  |  |  |
| Eilgang Rückwärts      |                                   |  |  |  |

**R8/5 Wert = 1** 2 Geschwindigkeiten Unabhängige Ausgänge für Vor und Rück Unabhängige Ausgänge für Schnell und Langsam

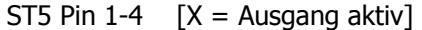

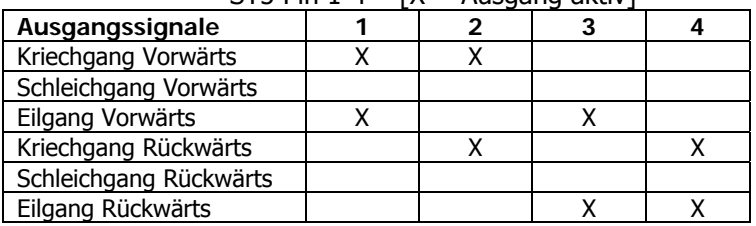

**R8/5 Wert = 2** 2 Geschwindigkeiten Geschwindigkeit = Ausg.  $2 + 3$ 

Ausgang 4 "Rück" für Rückwärts

| JIJ FIII 1-T           | TV – Umadaliy avuv |  |  |
|------------------------|--------------------|--|--|
| Ausgangssignale        |                    |  |  |
| Kriechgang Vorwärts    |                    |  |  |
| Schleichgang Vorwärts  |                    |  |  |
| Eilgang Vorwärts       |                    |  |  |
| Kriechgang Rückwärts   |                    |  |  |
| Schleichgang Rückwärts |                    |  |  |
| Eilgang Rückwärts      |                    |  |  |

ST5 Pin 1-4  $[X = \Delta$ usgang aktiv]

**R8/5 Wert = 3** 2 Geschwindigkeiten

Unabhängige Ausgänge für Richtung und Geschwindigkeit

| ד־בוווז כוכ<br>ا ۱۸ – Ausyany aktiv |  |  |  |  |
|-------------------------------------|--|--|--|--|
| Ausgangssignale                     |  |  |  |  |
| Kriechgang Vorwärts                 |  |  |  |  |
| Schleichgang Vorwärts               |  |  |  |  |
| Eilgang Vorwärts                    |  |  |  |  |
| Kriechgang Rückwärts                |  |  |  |  |
| Schleichgang Rückwärts              |  |  |  |  |
| Eilgang Rückwärts                   |  |  |  |  |

 $CT5$  Pin 1-4  $\lceil Y - \Lambda \rceil$  Compared attive

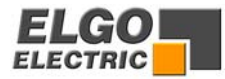

**R8/5 Wert = 4** 3 Geschwindigkeiten Geschwindigkeit Vorwärts = Ausg. 1-3 Aufsteigend Geschwindigkeit Rückwärts = immer Schnell Ausgang 4 "Rück" für Rückwärts

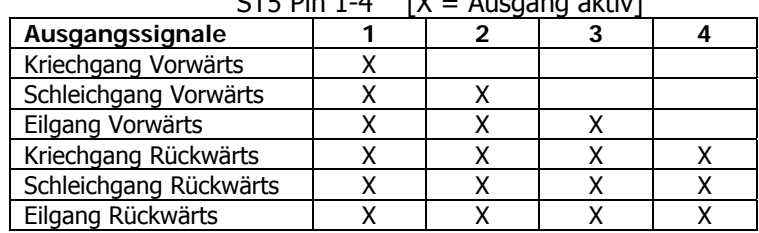

 $CTF$  Din 1-4  $\lceil V - \Lambda \rceil$  regard aktive

**R8/5 Wert = 5** 3 Geschwindigkeiten Binär kodiert

Ausgang 1 = Vorwärts

Ausgang 4 = Rückwärts

Ausgang  $2+3 =$  Geschwindigkeit

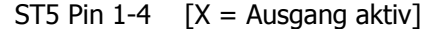

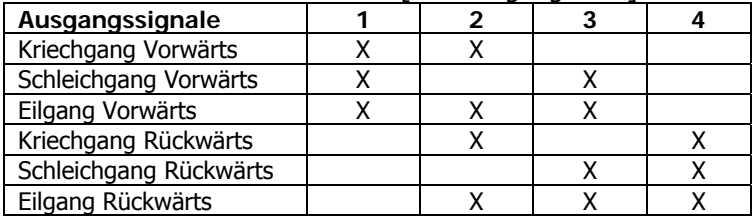

**R8/5 Wert = 6** 3 Geschwindigkeiten Vor / Rück getrennt

| <u>.</u>               | $10 - 1$ 10090119 01101 |  |  |
|------------------------|-------------------------|--|--|
| Ausgangssignale        |                         |  |  |
| Kriechgang Vorwärts    |                         |  |  |
| Schleichgang Vorwärts  |                         |  |  |
| Eilgang Vorwärts       |                         |  |  |
| Kriechgang Rückwärts   |                         |  |  |
| Schleichgang Rückwärts |                         |  |  |
| Eilgang Rückwärts      |                         |  |  |

ST5 Pin 1-4  $[X =$  Ausgang aktiv]

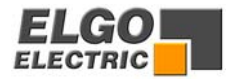

### <span id="page-19-0"></span>**7.2 Positionieren über Analogausgang**

### **Analogausgang +/- 10 V**

Über die Register **R50** bis **R66** wird der Analogausgang eingestellt.

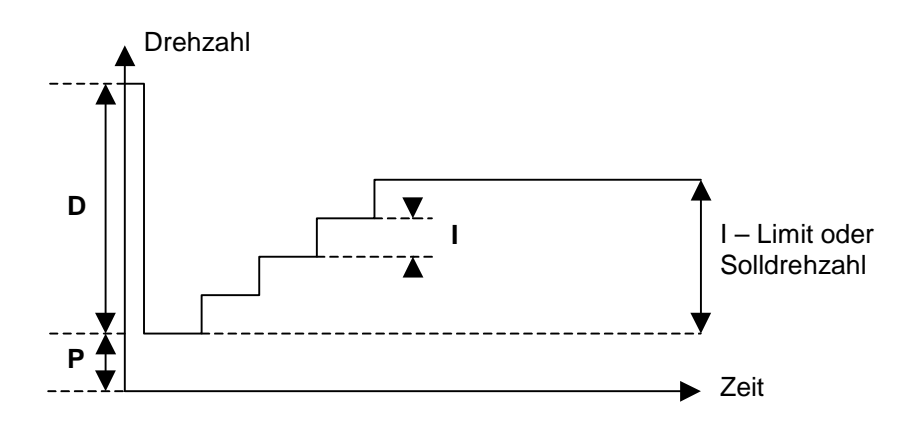

### **7.2.1 Parameter für Analogausgang (R50 - R57)**

#### **R 50 Geschwindigkeit (Einheit: U/min, bezogen auf Drehimpulsgeber)**

Hier wird die maximale Verfahrgeschwindigkeit bestimmt, indem die entsprechende Drehzahl in Umdrehungen pro Minute eingestellt wird. Die Drehzahl wird über den Drehimpulsgeber erfasst (0 - 10000 UPM)

Ist durch ein Getriebe oder Spindel eine Übersetzung zwischen Motor und Drehimpulsgeber, muss das Übersetzungsverhältnis bei der Umdrehungszahl berücksichtigt werden.

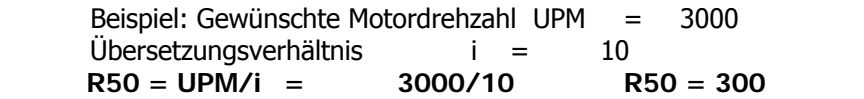

Flankenauswertung und Impulsmultiplikator müssen nicht beachtet werden.

#### **R 51 Beschleunigung (Einheit: U/sec, bezogen auf Drehimpulsgeber)**

Hier wird die Beschleunigung in Umdrehungen pro Quadratsekunde eingestellt.

#### **R 52 P- Anteil (Proportionalverstärkung; Einstellbereich 1....3000)**

Bei Regelabweichung wird die Differenz zwischen Soll- und Istwert mit dem hier eingestellten Wert multipliziert und als Spannungsanteil ausgegeben. Je größer die Proportionalverstärkung, desto empfindlicher (evtl. auch instabiler) wird der Regelkreis.

Hinweis: bei Gleichstrom-Servosystemen mit Tacho sollte der **P-Anteil <= 20** gewählt werden.

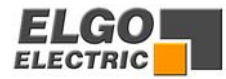

#### **R 53 I-Anteil (Integral-Anteil) Einstellbereich 1....1000)**

Bei Regelabweichung wird die analoge Steuerspannung schrittweise solange erhöht, bis die Soll- / Ist-Differenz gleich Null ist bzw. bis das in **R55** eingestellte I-Limit erreicht ist. Je größer der I-Anteil ist, desto träger wird der Regelkreis.

#### **R 54 D-Anteil (Differentialanteil, Einstellbereich 1....1000)**

Bei Regelabweichung wird ein kurzer Spannungsimpuls proportional zur Änderungsgeschwindigkeit ausgegeben, um diese schnell zu kompensieren, ohne dabei die Regelkreisstabilität dauerhaft zu gefährden. Es wird die Höhe des Spannungsimpulses eingestellt. (max. +/- 10 V)

#### **R 55 I-Limit (Integrations-Limit, Einstellbereich 1....1000)**

Bei Regelabweichung wird nur solange die analoge Steuerungsspannung (die in R53 definierte Schrittgröße) erhöht, bis der hier eingestellte Wert erreicht bzw. überschritten werden würde. R55 darf nie kleiner sein als R53!

#### **R 57 Impulszahl Drehgeber**

Hier wird die Impulszahl des Drehgebers eingestellt, um u.a. die Sollgeschwindigkeit berechnen zu können (max. 10000 Imp.)

#### **R 58 Stop**

Für die unterschiedlichen Möglichkeiten das System zu stoppen, können verschiedene Stop- Modes eingestellt werden.

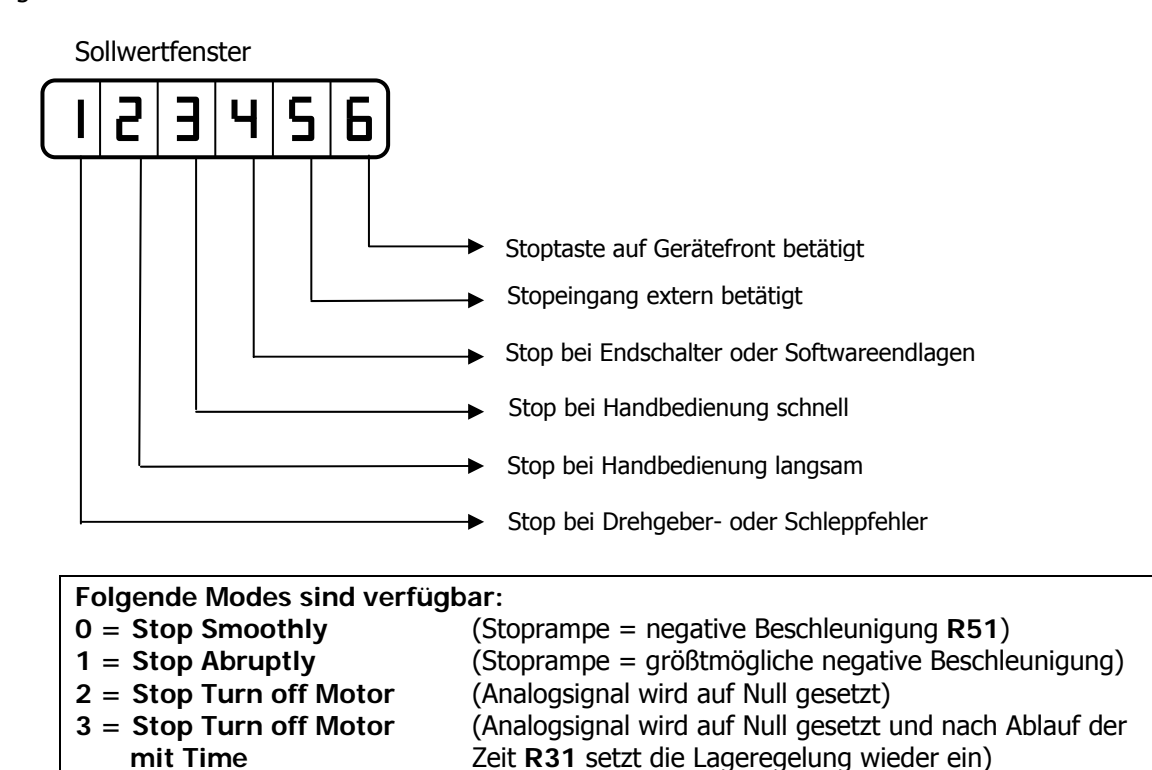

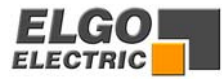

### <span id="page-21-0"></span>**7.2.2 Parameter für Analogausgang Handbetrieb**

- **R 60** Geschwindigkeit **"Hand langsam rückwärts"** in U/min
- **R 61** Geschwindigkeit **"Hand schnell rückwärts"** in U/min
- **R 62** Geschwindigkeit **"Hand schnell vorwärts"** in U/min
- **R 63** Geschwindigkeit **"Hand langsam vorwärts"** in U/min
- **R 64** Die Tastenzuordnung für die Richtungen kann mit **R64** getauscht werden.

**R 64 XXXXX0 = Richtung Standard R 64 XXXXX1 = Richtung getauscht** 

#### **7.2.3 Offsetabgleich am System**

Wird das Gerät an einen Motorregler angeschlossen, kann es bedingt durch die unterschiedlichen Bezugspotentiale zu einer Potentialverschiebung kommen.

Das bedeutet, bei einer Positionierung oder beim Referenz setzen, wird der Istwert um einen Offset zum Sollwert versetzt.

Dieser Versatz kann mit dem Offset- Potentiometer am Regler kompensiert werden.

#### **Vorgehensweise:**

- a) Steuerung und Regler anschließen.
- b) Analogparameter **R57** (Geberstrichzahl) eingeben. (Alle anderen Analogparameter siehe Werkeinstellung)
- c) Um die größtmögliche Auflösung in der Istwertanzeige zu bekommen, **R96** (Multiplikationsfaktor) auf 100000 und **R56** Flankenauswertung auf **4** stellen. Die Verfahrstrecke stimmt möglicherweise jetzt nicht mit der Messung überein.
- d) Referenz setzen: Wird jetzt der Referenzwert nicht exakt übernommen, ist der Offset nicht richtig eingestellt
- e) Das Offset-Potentiometer auf der Motorreglerkarte solange verstellen, bis der Istwert dem Referenzwert entspricht.
- f) Durch nochmaliges Referenz setzen, die Offseteinstellung überprüfen. Bei Bedarf ist der Offset nochmals zu korrigieren.
- g) Mit Positionierungen in beide Richtungen die Zielgenauigkeit kontrollieren. (Bei einem gleichmäßigen Versatz in nur einer Richtung den Offset korrigieren. Wird das Ziel generell nicht angefahren, mit den Parametern **R52 - R55** das System optimieren).

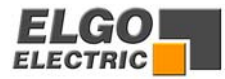

### <span id="page-22-0"></span>**7.2.4 Einstellung der Analogausgangparameter Vorgehensweise:**

- 1. Die Geberstrichzahl in **"R57"** eingeben (max. 10000 Imp.).
- 2. Impulsmultiplikation IW 1,2 oder 4 in **" R56"** eingeben.
- 3. Die gewünschten Umdrehungen pro Minute in **"R50"** (Prog/Single) und **" R60 63"**  (Hand) eingeben (max. 10000 UPM).

Das Produkt aus Geberstrichzahl und Umdrehungen pro Minute darf die maximale Eingangsfrequenz der Steuerung nicht überschreiten.

**Beispiel :** Impulszahl i = 1000 IMP  $max$ . Eingangsfrequenz f max. = 10000 Hz f max 10000 Hz UPM =  $\frac{1}{2}$  --------- x 60 s =  $\frac{1}{2}$  -------------- x 60 s = 600 UPM i 1000 IMP

4. Die Beschleunigung in Umdr. / sec in **" R51"** eingeben.

**Beispiel :** Die eingegebene Umdrehungszahl soll nach 5 sec. erreicht werden.

 $V = 3000$  UPM  $t = 5$  sec.  $\overline{a} = \overline{2}$  **V 3000 UPM/60 sec. a = ----- a = ------------------------- a = 10 U/s<sup>2</sup> t** 5 sec.

5. Die Register **" R52, 53, 54, 55"** alle auf **1** stellen. (= P-Anteil, I-Anteil, D-Anteil, I-Limit)

- 6. Nun auf einen Sollwert positionieren.
- 7. Jetzt den P-Anteil **" R52"** solange schrittweise erhöhen, bis die gewünschte Solldrehzahl erreicht wird und die Zielposition ohne überschwingen angefahren wird.
- 8. Wird die Position nicht immer angefahren, kann dies durch schrittweise erhöhen des I-Anteils  **" 53"** behoben werden. Dabei sollte I-Limit **" R55"** mindestens so groß wie der I-Anteil sein. (I- Limit ca. 5-10 mal I-Anteil)
- 9. Bei einem Überschwingen wird I-Limit **" R55"** schrittweise verkleinert, jedoch nicht kleiner als der I-Anteil.
- 8 Wenn das System zu schwingen beginnt, (zu großer I-Anteil) kann dies durch Erhöhen des D-Anteils **" R54"** kompensiert werden.

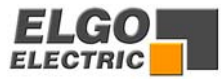

### <span id="page-23-0"></span>**8. Stückzähler**

Über Register **R18** wird der Modus der Stückzählung eingestellt.

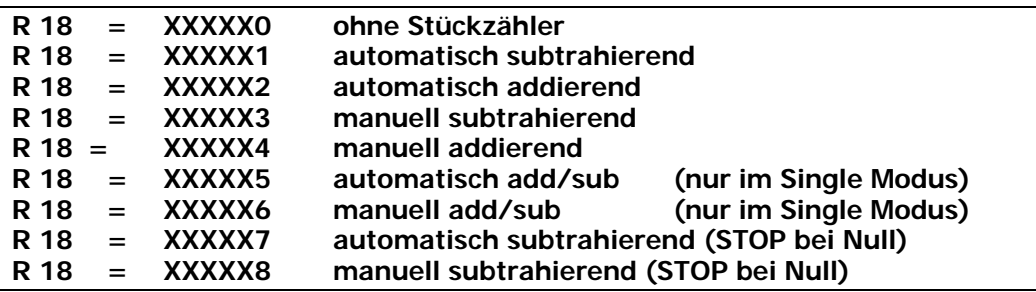

- Bei Funktion **Stückzahl addierend** wird immer von Null ab aufwärts gezählt. Ist die eingegebene Stückzahl erreicht, so wird der Stückzahlausgang wischend gesetzt.

- Bei Funktion **Stückzahl subtrahierend** wird in Richtung Null gezählt. Ist Null erreicht, wird der Stückzahlausgang wischend gesetzt.
- Bei **Stückzahl add/sub** wird subtrahiert, wenn eine Stückzahl vorgegeben wurde. Bei Erreichen von Null wird dann die Stückzahl addiert. (Nur in Betriebsart Single möglich) Wird in das Stückfenster Null vorgegeben, so wird die Stückzahl ebenfalls addiert.

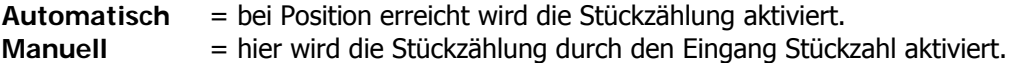

# **9. Programmzähler**

Der Programmzähler ist aktiv wenn **R46** > 0 ist. Jetzt wird bei jedem vollständigen Programm durchlauf **R47** inkrementiert. Wenn **R47** >= **R46** ist wird nach dem Programmdurchlauf im Istwertfenster die Meldung "Count " und im Sollwertfenster der Zählerstand (**R47**) angezeigt. Mit der Meldung im Display wird der Ausgang **ST5Pin8** gesetzt.

Ist **R48** = 0 ist der Ausgang statisch. Ist **R48** > 0 wird der Ausgang nach **R48** Sekunden zurück gesetzt. (wischend) Die Meldung ( Display und Ausgang **ST5Pin8** ) wird durch betätigten einer beliebigen Taste gelöscht.(auch wenn die Zeit **R48** noch nicht abgelaufen ist) Der Zählerstand kann in **R47**  gelöscht bzw. auf einen neuen Wert gesetzt werden.

Parameter:

**R46** PCC-Vorwahl bei erreichen wird ausgelöst (Zugriff immer möglich) **R47** PCC-Zählerstand (Zugriff immer möglich) **R48** PCC-Timer für Ausgangssignal (Zugriff durch **R98** geschützt)

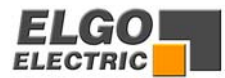

# <span id="page-24-0"></span>**10. Timer**

#### **Generell können in alle Timer Zeiten zwischen 0,1 und 99,9 sec. Eingegeben werden!**

#### **R 9 Zeit "Position erreicht"**

Signal ist umschaltbar wischend/statisch

Wird in das Register **R9** (Signalzeit Position erreicht) Null eingegeben, ist der Ausgang statisch (Achse in Position).

Signal aktiv wenn: **Istwert = (Sollwert +/- Toleranzfenster R12)**

Wird in das Register **R9** ein Wert (0,1-99,9 sec.) eingegeben, so wird das Signal bei Position erreicht wischend geschaltet. (Wischzeit = **R9**)

#### **R 10 Zeit "Schleifenscheitelpunkt"**

Im Scheitelpunkt der Schleifenfahrt fallen die Fahrtsignale ab. Erst wenn diese Zeit abgelaufen ist wird zurück auf den Sollwert positioniert (Einstellbereich 0,1 sec. bis 99,9 sec.)

#### **R 11 Zeit "Stückzahl erreicht"**

Signalumschalter wischend/statisch

Wird in das Register R11 Null eingegeben ist der Ausgang "Stückzahl erreicht" bei erreichter Stückzahl statisch gesetzt. Bei "Start" wird der Ausgang zurückgesetzt.

Wird in das Register **R11** eine Zeit eingetragen, wird bei "Stückzahl erreicht" der Ausgang für die Zeit in **R11** wischend gesetzt.

#### **R 29 Abfallverzögerung Reglerfreigabe**

Nach einem Startbefehl wird der Ausgang "Reglerfreigabe" aktiviert. Nach Erreichen der Zielposition wird erst nach Ablauf der Zeit in **R29** dieser Ausgang wieder zurückgesetzt.

#### **R 30 Zeit Programmende**

#### **Zeit R30 = 0**

Im Programmbetrieb wird dieser Ausgang beim ersten Start gesetzt. Bei Programmende wird der Ausgang wieder zurückgesetzt.

#### **Zeit R30 =>0**

Ist das Programmende erreicht, (letzte Positionierung im letzten Satz beendet) wird der Ausgang gesetzt und nach Ablauf der Zeit **R30** zurückgesetzt.

#### **R 31 Stillstandszeit Lageregelung**

Wird die Positionierung gestoppt und der Stopmodus (**R58**) ist auf 3 gesetzt (Turn off Motor mit Time) ist die Lageregelung ab Stop solange abgeschaltet, bis die Zeit **R31** abgelaufen ist.

#### **R 34 Startverzögerung**

Bei einem Startbefehl wird der Beginn der Positionierung um die Zeit in **R32**  verzögert gestartet.

#### R 48 Wischzeit für "Progr.-Zähler Ausgang"

Signalumschalter wischend/statisch

Wird in das Register **R48** Null eingegeben ist der Ausgang "**Progr.-Zähler Ausgang**" statisch. Wird in das Register **R11** eine Zeit eingetragen, wird bei "Stückzahl erreicht" der Ausgang für die Zeit in **R11** wischend gesetzt. Bei Betätigung einer beliebigen Taste wird der Ausgang zurückgesetzt.

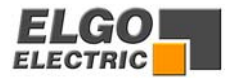

# <span id="page-25-0"></span>**11. Positionierungsarten**

#### **11.1 Absolutpositionierung**

Bei der absoluten Positionierung wird immer auf einen fest vorgegebenen, absoluten Wert positioniert. Der Wert wird unabhängig vom Istwert genau angefahren.

#### **11.2 Kettenmaß**

Bei der Positionierung nach Kettenmaß wird inkrementell um einen best. Wert zuzüglich Sägeblattstärke/Werkzeugkorrektur positioniert. Die Positionierung ist also abhängig vom aktuellen Istwert.

**Beispiel:** Istwert = 176 Sollwert Kette+ = 100

> **Die Steuerung positioniert auf 276+R6 R6 = Sägeblatt- / Werkzeugkorrektur**

#### **11.3 Kettenmaß von Null**

Positionierung wie in 10.2 Bei der Positionierung nach Kettenmaß von Null wird vor jeder Positionierung der Istwert auf 0 gesetzt jedoch auch die Sägeblattstärke/Werkzeugkorrektur aufaddiert.

#### **11.4 Kettenmaß von Null minus Sägeblatt**

Positionierung wie in 10.2, jedoch wird vor der Positionierung und nach dem Nullsetzen die Sägeblattstärke/Werkzeugkorrektur subtrahiert; d.h. der angezeigte Sollwert entspricht genau dem angezeigten Istwert, ohne die gefahrene Korrektur aufaddiert anzuzeigen.

#### **11.5 Kettenmaß mit Fehlerkompensation**

Bei der Fehlerkompensation im Kettenmaß versucht die Steuerung, Fahrfehler auszugleichen, indem auf den intern errechneten Wert gefahren wird. Dies bedeutet, dass sich auch bei vielen Fahrten, Fehler nicht aufaddieren können.

#### **11.6 Positionierung mit Spindelausgleich oder Zwangsschleife**

**Einstellung: über R8/6** 

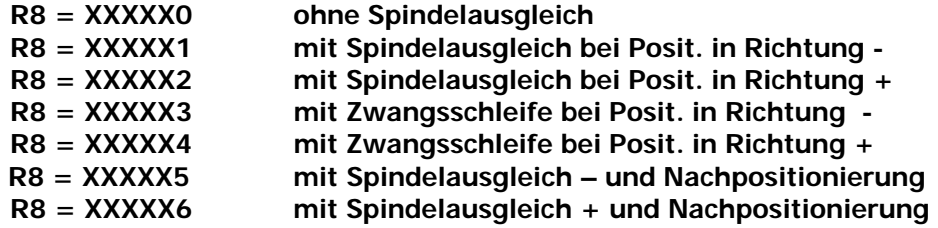

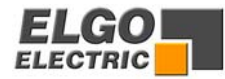

#### <span id="page-26-0"></span>**R 4 Schleifenlänge**

Um Spindel- oder Zahnspiele auszugleichen, muss die Sollposition immer aus der gleichen Richtung angefahren werden, d.h. in einer Richtung wird die Sollposition um den Wert in **R4** überfahren und fährt nach Ablauf der in **R10** eingestellten Zeit wieder zurück auf die eingestellte Sollposition.

#### **R 24 Zwangsschleifenbereich**

Ist bei einer Absolutpositionierung der Sollwert innerhalb des Bereiches Istwert +/- Wert (**R24**) wird eine Zwangsschleife gefahren.

Beispiel: **Zwangsschleife – R8/6** = XXXXX3 = Zwangsschleife – Schleifenfenster = **R24** = 1.0 Istwert  $= 200.0$ **Bei Sollwerten von 200.1 bis 201.0 wird nicht direkt rückwärts auf den Sollwert positioniert, sondern mit Schleife - auf den Sollwert positioniert.** 

### **11.7 Nachpositionierung**

**Einstellung:** über **R8/6** 

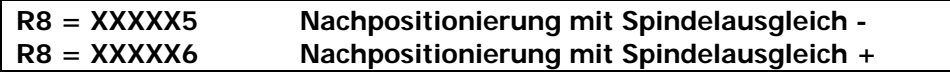

Ist nach beendeter Positionierung der Istwert innerhalb des Fensters Nachpositionierung, so wird bei Start nochmals eine Positionierung ggf. mit Zwangsschleife auf den alten Sollwert unternommen.

Singlebetrieb = Start auf Sollwert

Programmbetrieb = keine Satzfortschaltung Start auf aktuellen Sollwert.

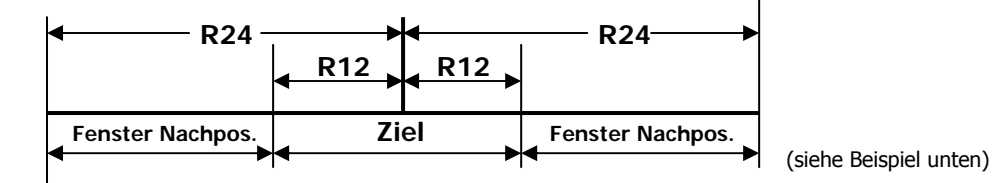

Fenster Nachpositionierung:

 $SolIwert$  = 100.0 Toleranzfenster  $R12 = 1,0$ Schleifenfenster **R24** = 2,0

Beispiel: Der Fensterbereich für die Nachpositionierung

**= 98,0 - 99,0 und 101,0 – 102,0**

- Liegt der Istwert in diesen Wertebereichen, so wird die Nachpositionierung ausgeführt.
- Liegt der Istwert innerhalb des Toleranzfensterbereiches 99,0 101,0 so wird im Singlebetrieb kein Start ausgeführt und im Programmbetrieb in den nächsten Satz geschaltet und auf dessen Sollwert positioniert.
- Außerhalb der Fenster Toleranz und Nachpositionierung wird im Single auf den Sollwert positioniert, im Programm in den nächsten Satz geschaltet und auf dessen Sollwert positioniert

Beispiel der Fensterbereiche mit oben genannten Parametern:

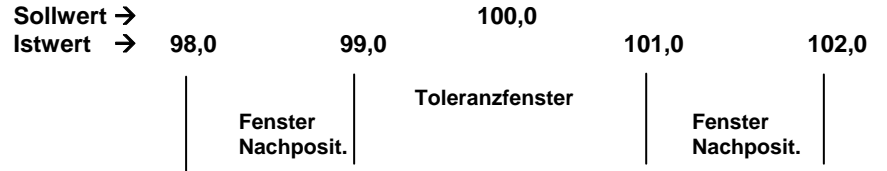

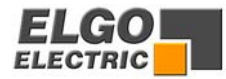

#### **R 5 Abfahrt**

Der Eingang Abfahrt **ST3 Pin 18** ist flankengetriggert.

Überschreitet der Zielpunkt die Endlagen **R13** oder **R14**,wird nur bis zur entsprechenden Endlage gefahren und ggf. wieder zurück zum Ausgangspunkt.

#### **R 18 = X0XXXX = Abfahrt Istwert + R 5**

Wird der Eingang Abfahrt betätigt, verfährt die Steuerung um den Wert **R5** in Richtung **+**.Ist das Ziel erreicht, wird solange diese Position gehalten, bis der Eingang Abfahrt wieder geöffnet wird. Dann verfährt die Steuerung auf ihren ursprünglichen Wert zurück. Die Abfahrt ist beendet.

#### **R18 = X1XXXX Abfahrt auf R5**

Wird der Eingang Abfahrt betätigt, positioniert die Steuerung auf den Wert **R5**. Ist das Ziel erreicht, wird solange diese Position gehalten, bis der Eingang Abfahrt wieder geöffnet wird. Dann verfährt die Steuerung auf ihren ursprünglichen Wert zurück. Die Abfahrt ist beendet.

#### **R18 = X2XXXX Abfahrt ab Istwert in positiver Richtung (Zeit R-10)**

Wird der Eingang Abfahrt betätigt, positioniert die Steuerung in positiver Richtung solange bis die Zeit **R10** abgelaufen ist. Jetzt wird solange diese Position gehalten, bis der Eingang Abfahrt wieder geöffnet wird. Dann verfährt die Steuerung auf ihren ursprünglichen Wert zurück. Die Abfahrt ist beendet.

#### **R18 = X3XXXX Abfahrt auf Istwert + R 5 ohne Rückpositionierung**

Wird der Eingang Abfahrt betätigt, verfährt die Steuerung um den Wert **R5** in Richtung **+**. Die Abfahrt ist beendet.

#### **R18 = X4XXXX Abfahrt auf R5 ohne Rückpositionierung**

Wird der Eingang Abfahrt betätigt, positioniert die Steuerung auf den Wert **R5**. Die Abfahrt ist beendet.

#### **R18 = X5XXXX Abfahrt ab Istwert in positiver Richtung (Zeit R-10) ohne Rück positionierung**

Wird der Eingang Abfahrt betätigt, positioniert die Steuerung in positiver Richtung solange bis die Zeit **R10** abgelaufen ist. Die Abfahrt ist beendet.

#### **R 18 = X6XXXX = Abfahrt Istwert - R 5**

Wird der Eingang Abfahrt betätigt, verfährt die Steuerung um den Wert **R5** in Richtung **-**. Ist das Ziel erreicht, wird solange diese Position gehalten, bis der Eingang Abfahrt wieder geöffnet wird. Dann verfährt die Steuerung auf ihren ursprünglichen Wert zurück. Die Abfahrt ist beendet.

#### **R18 = X7XXXX Abfahrt ab Istwert in negativer Richtung (Zeit R-10)**

Wird der Eingang Abfahrt betätigt, positioniert die Steuerung in negativer Richtung solange bis die Zeit **R10** abgelaufen ist. Jetzt wird solange diese Position gehalten, bis der Eingang Abfahrt wieder geöffnet wird. Dann verfährt die Steuerung auf ihren ursprünglichen Wert zurück. Die Abfahrt ist beendet.

#### **R18 = X8XXXX Abfahrt auf Istwert - R 5 ohne Rückpositionierung**

Wird der Eingang Abfahrt betätigt, verfährt die Steuerung um den Wert **R5** in Richtung -. Die Abfahrt ist beendet.

#### **R18 = X9XXXX Abfahrt ab Istwert in negativer Richtung (Zeit R-10) ohne Rück positionierung**

Wird der Eingang Abfahrt betätigt, positioniert die Steuerung in negativer Richtung solange bis die Zeit **R10** abgelaufen ist. Die Abfahrt ist beendet.

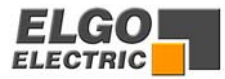

# <span id="page-28-0"></span>**13. Fixposition**

#### **R 25 Fixposition**

Mit dem Eingang Fixposition wird die Funktion "Fixposition" gestartet. Die Steuerung fährt auf die Position, die in **R25** hinterlegt ist. Bei Erreichen der Position ist diese Funktion beendet. Hierbei kann die Geschwindigkeit und Beschleunigung separat eingestellt werden:

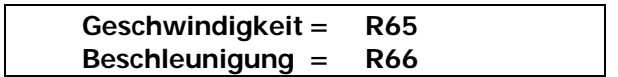

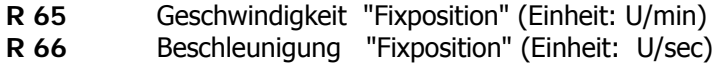

# **14. Flankenauswertung**

**R 56 Flankenauswertung** 

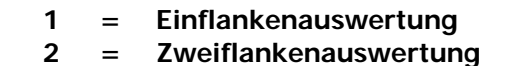

**4 = Vierflankenauswertung** 

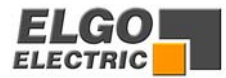

# <span id="page-29-0"></span>**15. Softwareendlagen**

#### **R13/R 14 untere Endlage / obere Endlage**

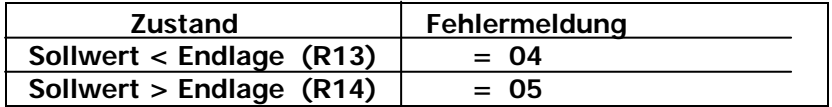

#### **Programm und Singlebetrieb**

Nach dem Startbefehl werden die Endlagen überprüft. Ist der Sollwert größer oder kleiner als die entsprechende Endlage, wird der Startbefehl abgebrochen und die Fehlermeldung ausgegeben.

#### **Handbetrieb**

Im Handbetrieb wird auf die Endlage positioniert. Hierbei werden Rampe (Analog) und Geschwindigkeitsumschaltung (Relais) berücksichtigt.

Bei Überprüfen der oberen Endlage wird die in **R4** eingestellte Schleifenlänge berücksichtigt, sofern diese in **R8** aktiviert wurde.

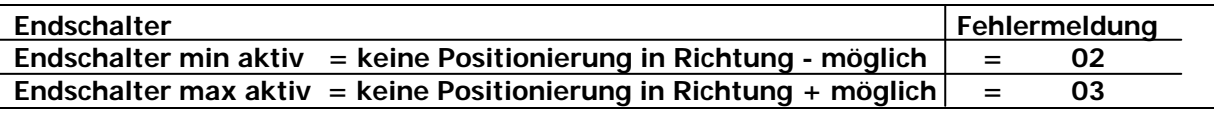

#### **R 15 Endlagenbegrenzung abschaltbar**

Die Softwareendlagen Überwachung sowie die Endschalter sind zu und abschaltbar über Systemregister **R15**.

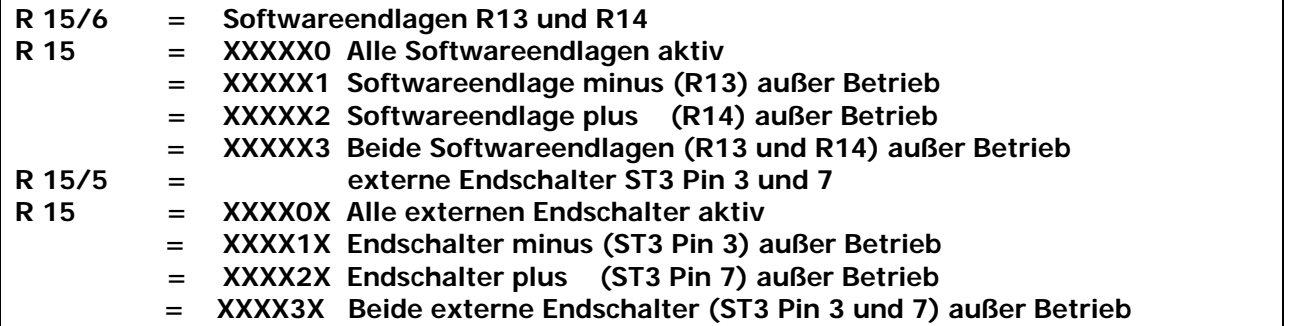

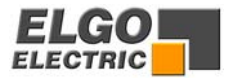

# <span id="page-30-0"></span>**16. Drehgeberüberwachung**

#### **R19 Zykluszeit Drehgeberüberwachung**

Werden bei aktivierter Positionierung nach einer eingestellten Zeit "**R19**" (0,1s - 99,9s) keine Impulse vom Drehgeber gemessen, wird die Positionierung abgebrochen und die Fehlermeldung **01** ausgegeben.

**Wird die Zeit 0 eingegeben, ist die Drehgeberüberwachung nicht aktiv.**

# **17. Hilfsfunktionen**

Im Programmbetrieb kann zu jedem Satz eine entsprechende Hilfsfunktion eingegeben werden. Die Eingabe geht von 0 - 9. Die Ausgabe erfolgt über **St 5 Pin 18-21** (binär codiert). Wird bei Start ein Satz aufgerufen, steht die entsprechende Hilfsfunktion sofort an, solange bis ein

neuer Satz aufgerufen wird.

Ist das Programmende erreicht, werden die Hilfsfunktionsausgänge zurückgesetzt.

Im Singlebetrieb kann ebenfalls eine Hilfsfunktion eingegeben werden.

Bei Start werden die entsprechenden Ausgänge gesetzt und bleiben solange anstehen, bis die Hilfsfunktion verändert wird und ein neuer Startbefehl gegeben wird.

### **18. Referenz setzen**

Das Eichen des Istwertes ist auf verschiedene Arten möglich. Die Einstellung erfolgt in Register **R8/3**.

### **18.1Referenz setzen über Register 7 mit externem Referenzeingang**

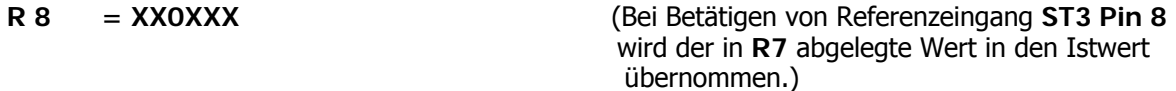

#### **18.2 Referenz setzen über Sollwert mit externem Eingang**

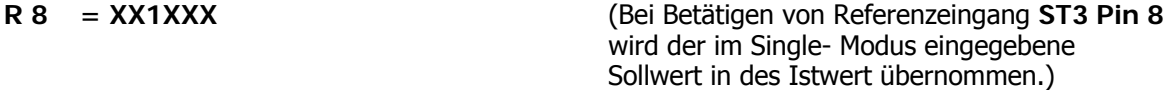

### **18.3 Referenz setzen über Tastatur**

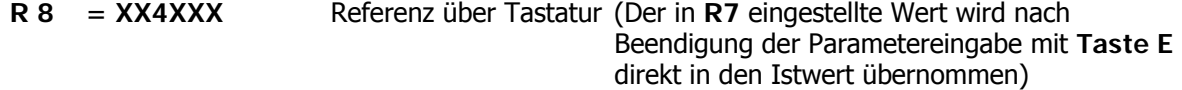

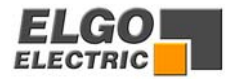

### <span id="page-31-0"></span>**18.4 Referenzfahrt**

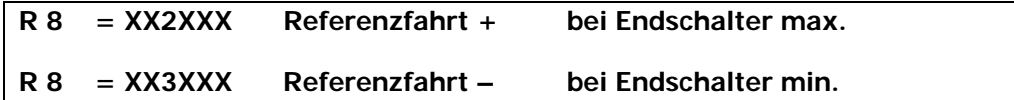

### **Funktionsweise der Referenzfahrt**

Wird nach dem Einschalten der Steuerung ein Startbefehl (Starttaste Gerätefront) gegeben, oder der Eingang Referenz aktiviert, so verfährt die Steuerung je nach Einstellung von **R8** entweder vorwärts oder rückwärts. Der Ausgang "**Referenzfahrt läuft**" wird gesetzt.

Wird nun der entsprechende Eingang (Endschalter vorwärts oder rückwärts) aktiviert, stoppt die Steuerung. Nach einer Verweilzeit "**R10**" verfährt die Steuerung in die entgegengesetzte Richtung. Sobald der entsprechende Eingang (Endschalter) deaktiviert wird, ist der Eingang Nullimpuls **ST1 Pin 8** freigegeben. Beim nächsten Nullimpuls wird die Steuerung gestoppt und der in **R7** abgelegte Referenzwert wird in den Istwert übernommen. Der Ausgang Referenzfahrt läuft wird zurückgesetzt.

#### **Die Geschwindigkeiten der Referenzfahrt werden wie folgt eingestellt:**

#### **1. Analog**

**Referenzfahrt Teil 1** (ab Start bis zum Endschalter) Geschwindigkeit einstellbar über **R67** (Einheit: U/min)

**Referenzfahrt Teil 2** (vom Endschalter bis zum Nullimpuls) Geschwindigkeit einstellbar über **R68** (Einheit: U/min)

#### **2. Mit Relais**

**Referenzfahrt Teil 1** (ab Start bis zum Endschalter) Geschwindigkeit einstellbar über **R69**

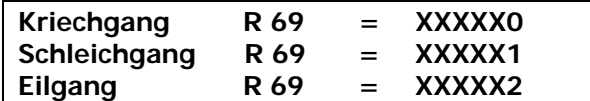

**Referenzfahrt Teil 2** (vom Endschalter bis zum Nullimpuls) Geschwindigkeit immer Kriechgang.

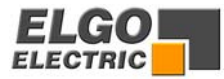

# <span id="page-32-0"></span>**19. Manipulationstoleranz**

### **R 12 Manipulationstoleranz**

Hier besteht die Möglichkeit, die Istwertanzeige innerhalb des eingegebenen Toleranzbereiches dem Sollwert anzugleichen (gleichzusetzen). Der eingestellte Toleranzbereich ist immer im + und - Bereich um den Sollwert aktiv. Der tatsächliche Istwert bleibt im Prozessor gespeichert, d.h. es addieren sich keine Positionierfehler auf.

**Beispiel : R12** = 0,2 d.h. Toleranz +/- 0,2 mm

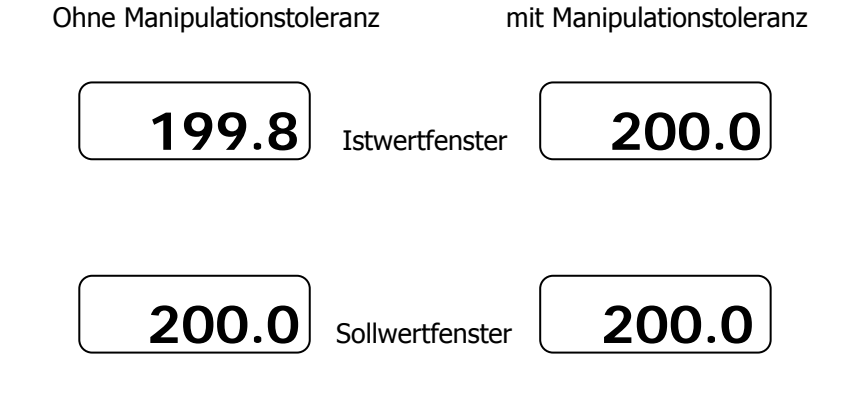

**Achtung! Das Toleranzfenster R12 sollte bei der Inbetriebnahme immer Null sein.** 

# **20. Startverriegelung im Toleranzfensterbereich**

#### **R 28/4 Systemregister 3**

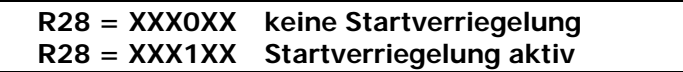

Liegt der Sollwert innerhalb der Werte (Istwert +/- Wert **R12**) so wird bei der Absolutpositionierung kein Startbefehl ausgeführt.

# **21. Fehlermeldung**

Liegt ein Fehler an, wird die Fehlernummer im Istwertfenster blinkend angezeigt.

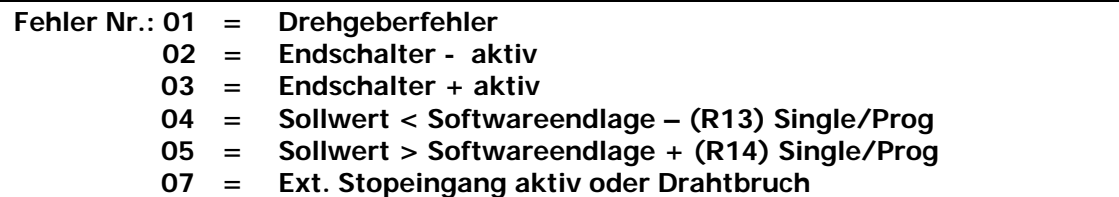

Mit einer beliebigen Taste kann die Fehlermeldung gelöscht werden.

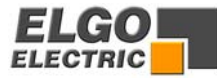

# <span id="page-33-0"></span>**22. Registertabelle (Parameter)**

Register gekennzeichnet mit \* können ohne Sicherheitscodeeingabe **R98** geändert werden.

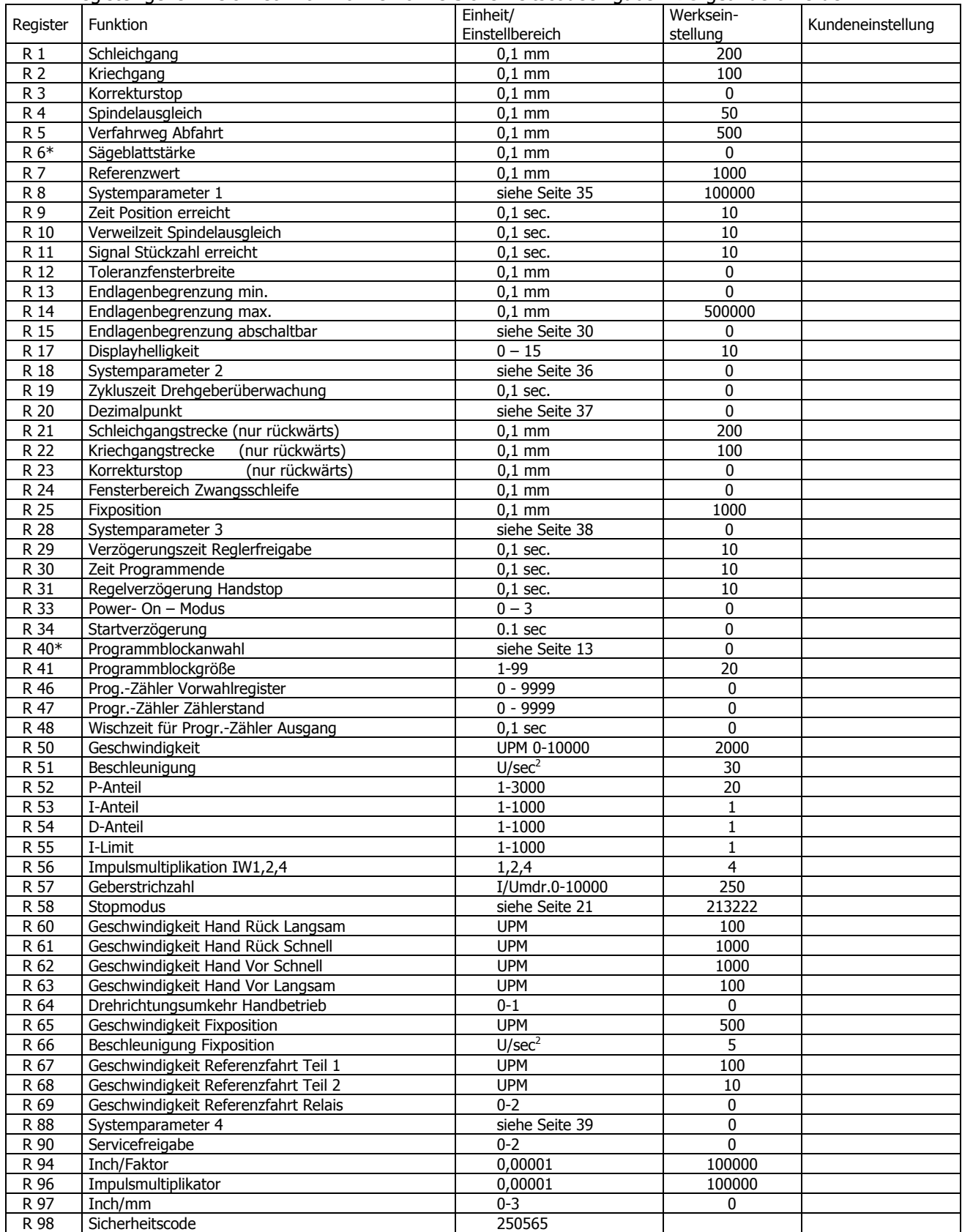

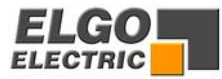

# <span id="page-34-0"></span>**23. Registererklärungen**

#### **R 8 Systemparameter 1**

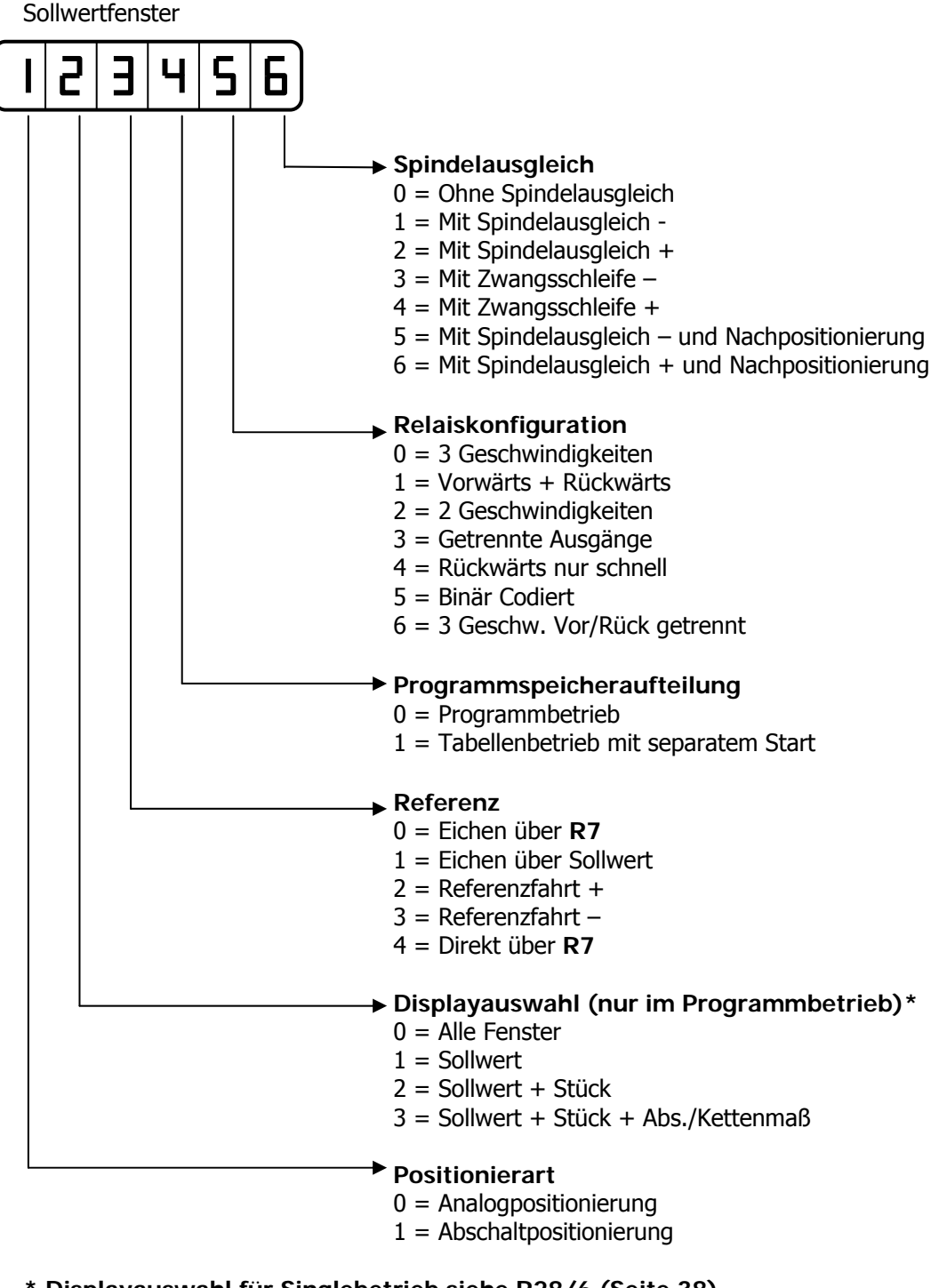

**\* Displayauswahl für Singlebetrieb siehe R28/6 (Seite 38)** 

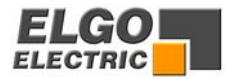

#### **R 18 Systemparameter 2**

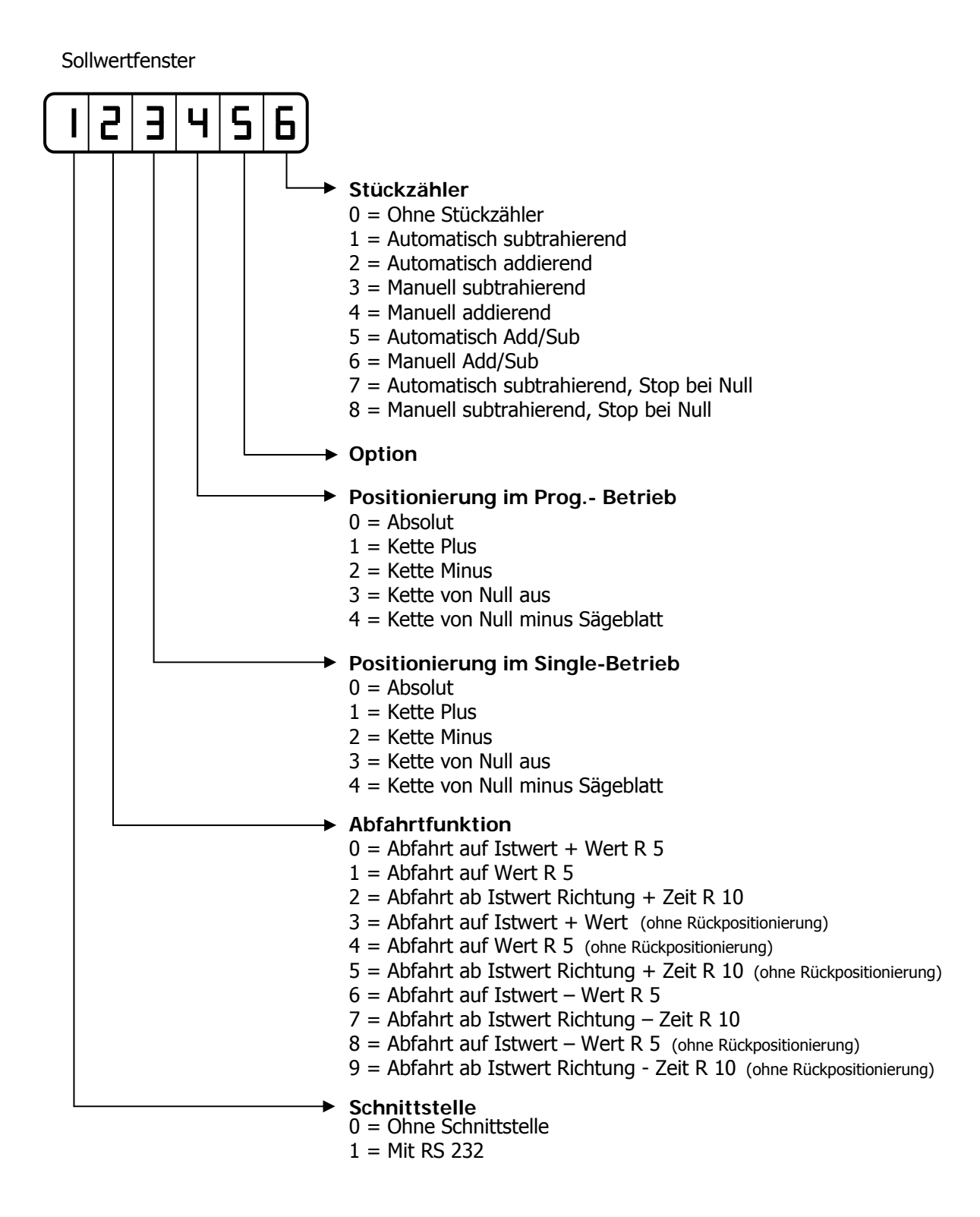

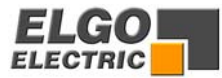

#### **R 20 Dezimalpunkt**

Hier wird eingestellt, an welche Stelle sich der Dezimalpunkt im Ist- und Sollwertfenster befinden soll.

Bei der Dezimalpunktumschaltung muss auch das Register **R97** Inch/mm berücksichtigt werden.

Eine Dezimalpunktumschaltung über **R20** bewirkt keine Änderung der Auflösung des Messsystems.

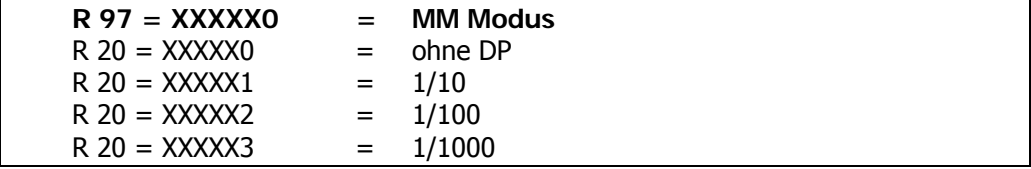

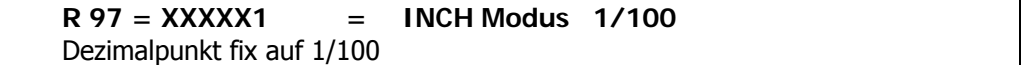

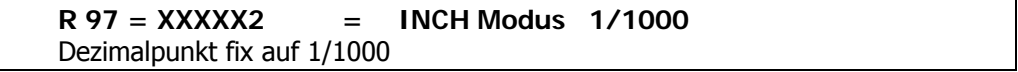

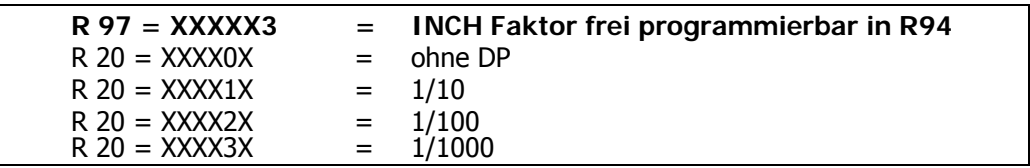

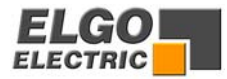

#### **R 28 Systemparameter 3**

Sollwertfenster

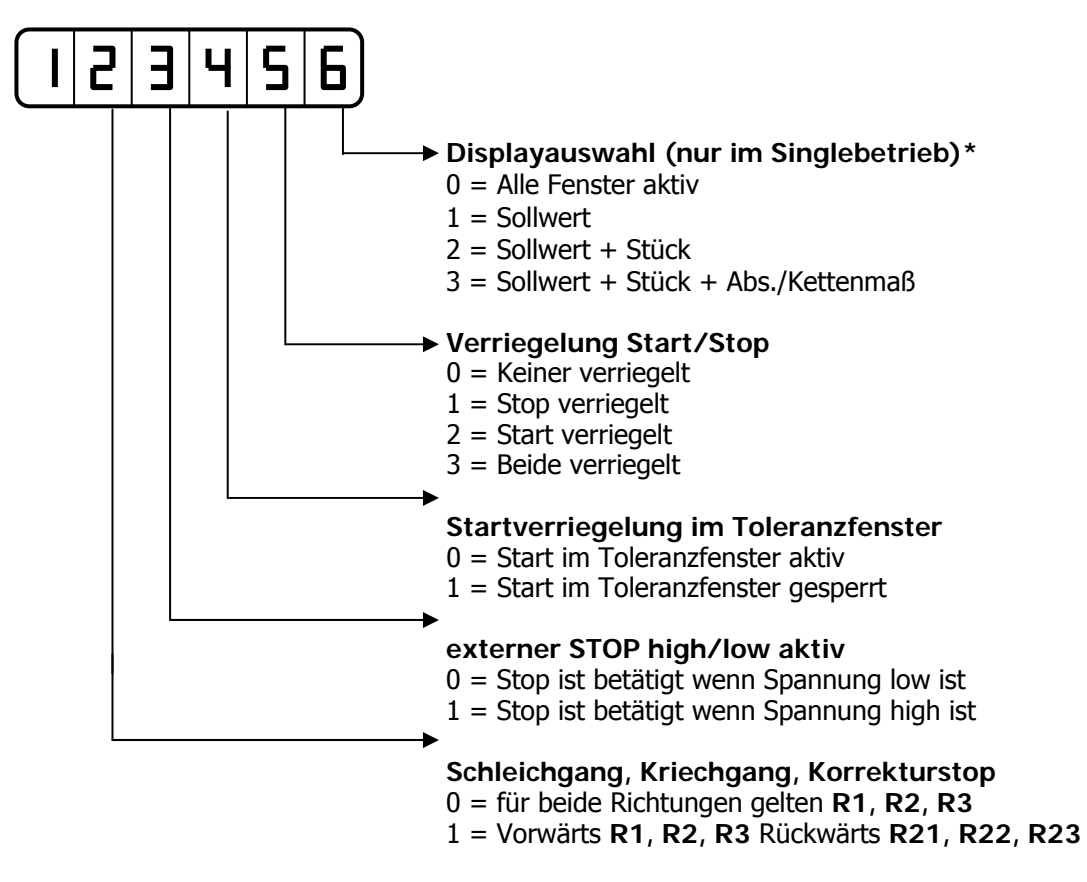

**\* Displayauswahl für Programmbetrieb siehe R8/2 (Seite 35)** 

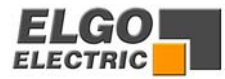

#### <span id="page-38-0"></span>**R 88 Systemparameter 4**

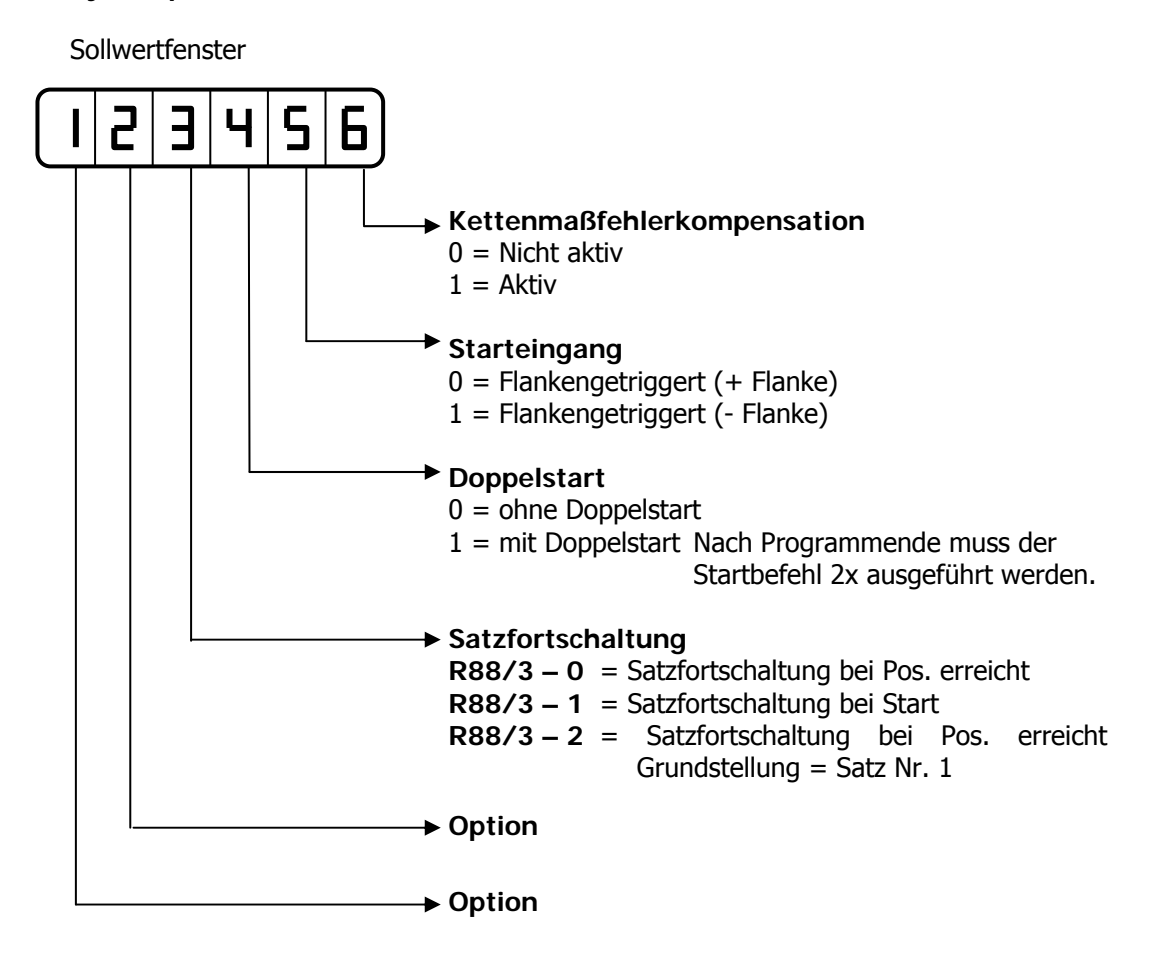

#### **R 98 Sicherheitscode**

Wird in diesem Register **"250565"** eingegeben, können alle Hintergrundregister verändert werden.

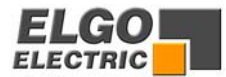

# <span id="page-39-0"></span>**24. Funktion der Eingänge (Stecker ST 3)**

#### **ST 3 Pin 1 Systemreset**

Wird dieser Eingang betätigt, wird die Steuerung in die Grundstellung zurückgesetzt.

#### **ST 3 Pin 3 + 7 Endschalter**

An den Eingängen **ST3 Pin3** und **7** können externe Endschalter angeschlossen werden.

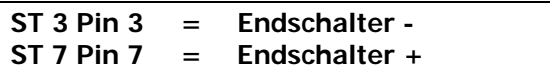

#### **Eingang offen = Endschalter aktiv**

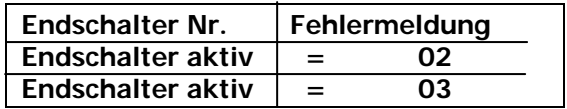

**ST 3 Pin 4 Externer Starteingang** Der Starteingang ist flankengetriggert. Die Logik: Öffner oder Schließer kann über **R88/5** eingestellt werden.

#### **ST 3 Pin 5 Kette minus** Ist dieser Eingang aktiv, wird im Kettenmaß in Richtung - positioniert.

#### **ST 3 Pin 6 Kette plus** Ist dieser Eingang in Verbindung mit Eingang Kette - aktiviert, wird im Kettenmaß in Richtung + positioniert.

**Die Eingänge Kettenmaß haben Vorrang vor der Einstellung im A/K-Fenster und der Softwareselektion im Systemregister R18/3 .**

#### **ST 3 Pin 8 Referenz setzen oder Referenzfahrt starten**

Ist im Systemparameter **R8/3** die Zahl 0 oder 1 eingestellt, kann der Istwert über diesen Eingang kalibriert werden.

Bei den Einstellungen 2 oder 3 wird über diesen Eingang die Referenzfahrt gestartet.

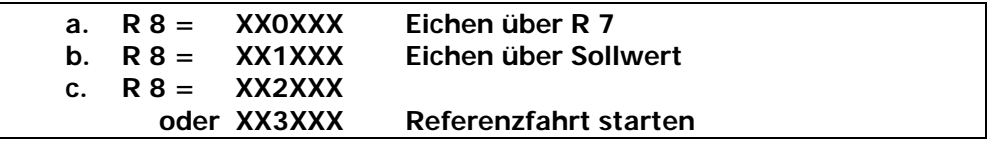

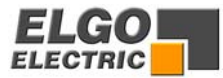

#### **ST 3 Pin 14 Externer Stop**

#### **Eingang offen = Stop aktiv (keine Positionierung möglich)**

**Wird nun ein Startbefehl gegeben, erscheint die Fehlermeldung 07 im Display.**

### **Eingang betätigt** = **Stop inaktiv (Positionierung möglich)**

Der Stopeingang wird auch im Handbetrieb überwacht.

Ab Version 1- 7 lässt sich die Logik des Stopeinganges umschalten.

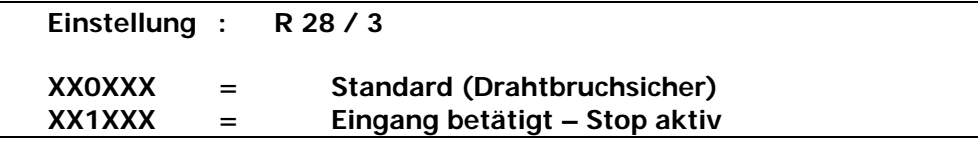

#### **ST 3 Pin 16 Stückzahl addierend / subtrahierend**

Mit jedem Impuls am Eingang **ST3 Pin16** wird die aktuelle Stückzahl jeweils um 1 erhöht oder erniedrigt.

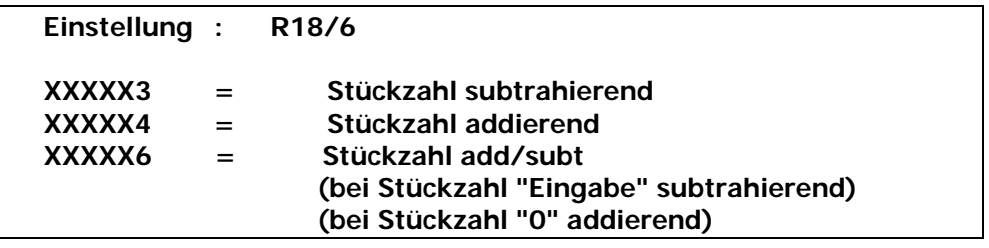

#### **ST 3 Pin 18 Funktion Abfahrt**

Wird der Eingang **Pin18** gesetzt, wird die Funktion Abfahrt gestartet.

#### **ST 3 Pin 19 Fixposition**

Mit dem Eingang **Pin19** wird die Funktion Fixposition gestartet.

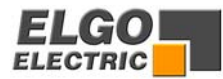

# <span id="page-41-0"></span>**25. Funktion der Ausgänge (Stecker ST5)**

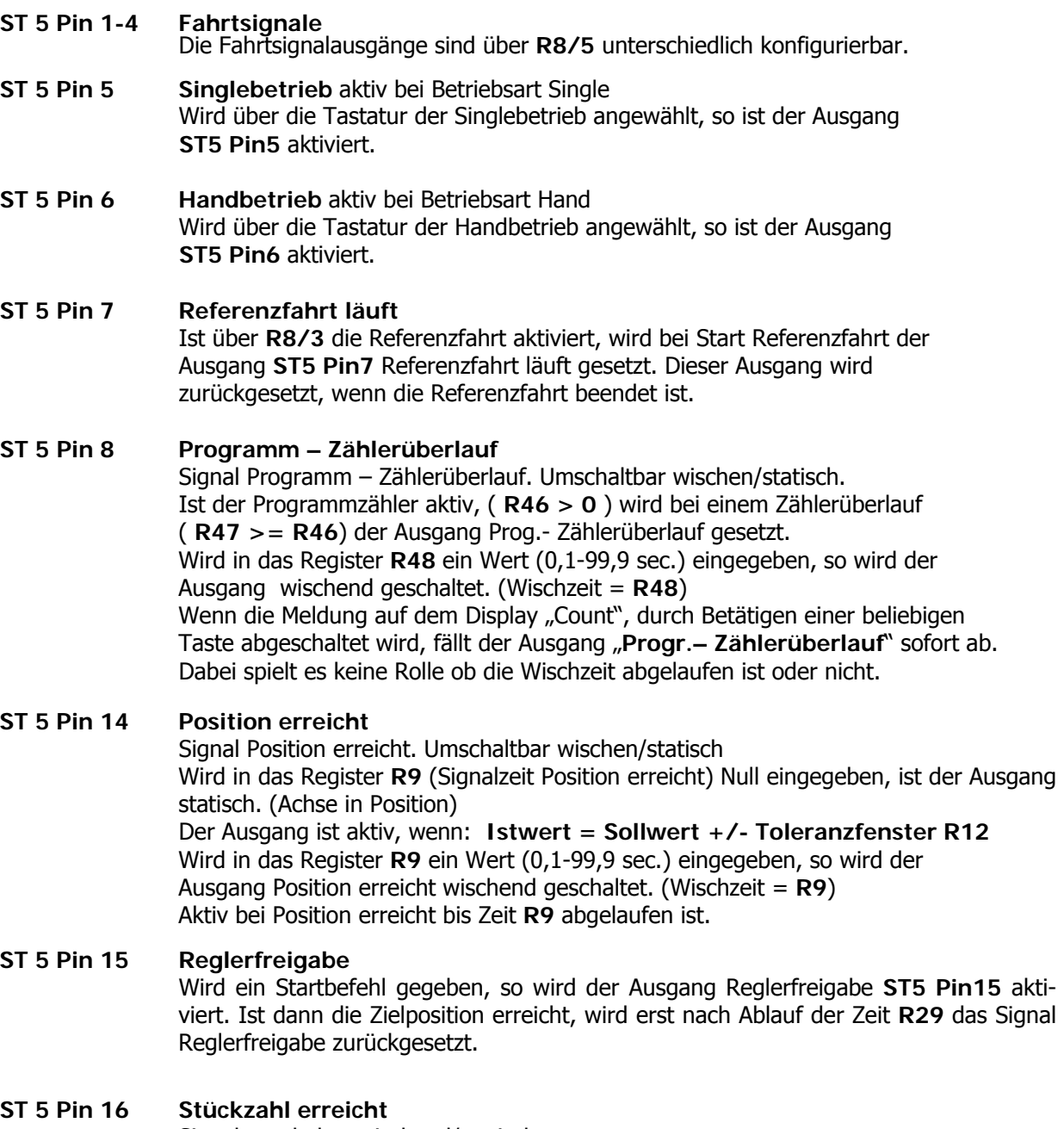

Signalumschalter wischend/statisch

Wird in das Register R11 Null eingegeben ist der Ausgang "Stückzahl erreicht" bei erreichter Stückzahl statisch gesetzt. Bei "Start" wird der Ausgang zurückgesetzt.

Wird in das Register R11 eine Zeit eingetragen, wird bei "Stückzahl erreicht" der Ausgang für die Zeit in **R11** wischend gesetzt.

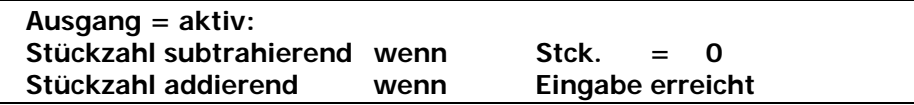

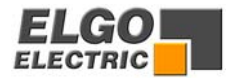

#### <span id="page-42-0"></span>**ST 5 Pin 17 Programm läuft/ Programmende**

Bei **R30 = 0** wird dieser Ausgang im Programmbetrieb beim ersten Start gesetzt. Bei Programmende wird der Ausgang wieder zurückgesetzt.

Bei **R30 > 0** wird dieser Ausgang bei Programmende als Wischimpuls gesetzt. Die Länge des Wischimpulses wird durch den Wert von **R30** bestimmt.

#### **ST 5 Pin 18-21 Hilfsfunktionen**

Es stehen 10 Hilfsfunktionen (0-9) zur Verfügung. Die Ausgänge **ST5 Pin18-21** sind binär codiert. Sie werden im Hilfsfunktionsfenster Dezimal eingegeben. Wird ein Satz gestartet, steht die entsprechende Hilfsfunktion solange an, bis der nächste Satz aufgerufen wird.

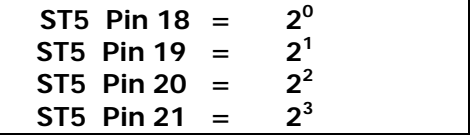

# **26. Steckeranordnung Geräterückseite**

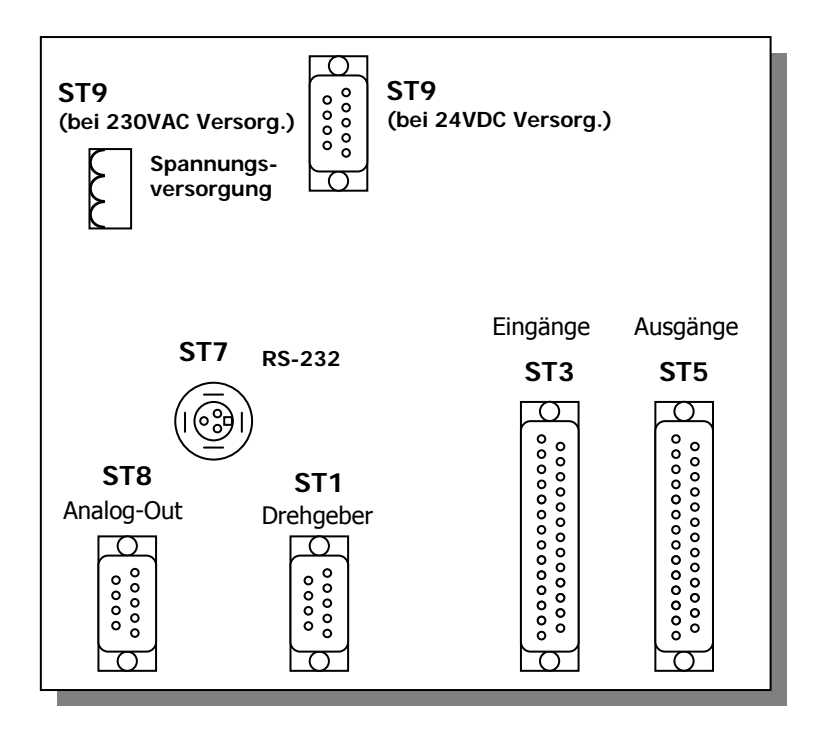

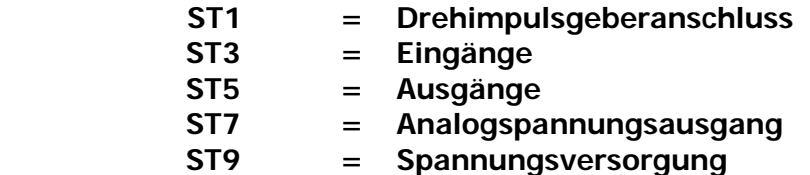

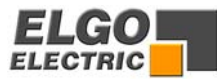

# <span id="page-43-0"></span>**26. Übersicht Anschlussbelegung**

#### **ST5 Ausgangssignale**

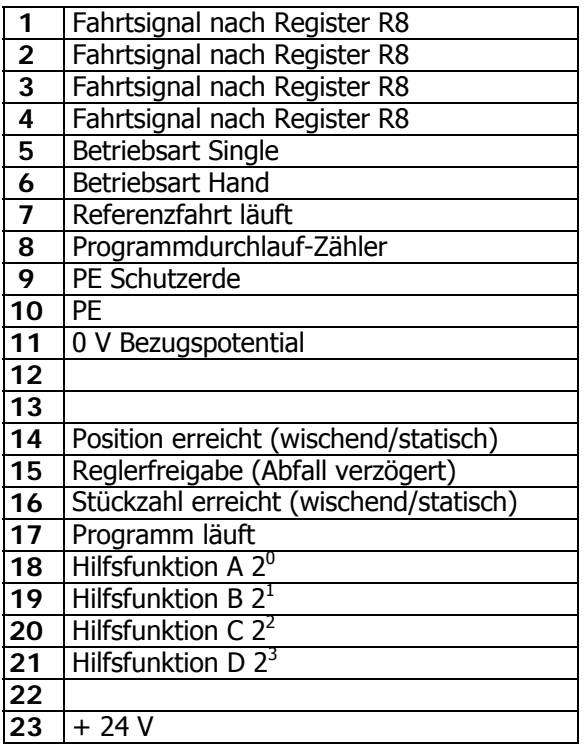

#### **ST9 Stromversorgung 24 V DC**

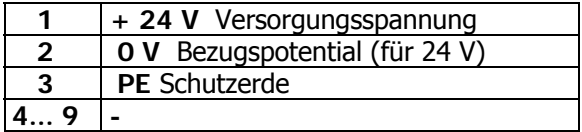

#### **ST9 Stromversorgung 115 / 230 V AC**

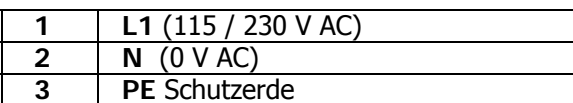

# **ST8 Analogausgang (Option -P)**

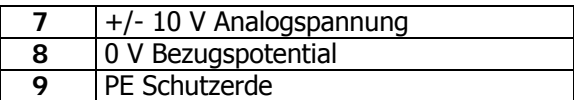

#### **ST3 Eingangssignale**

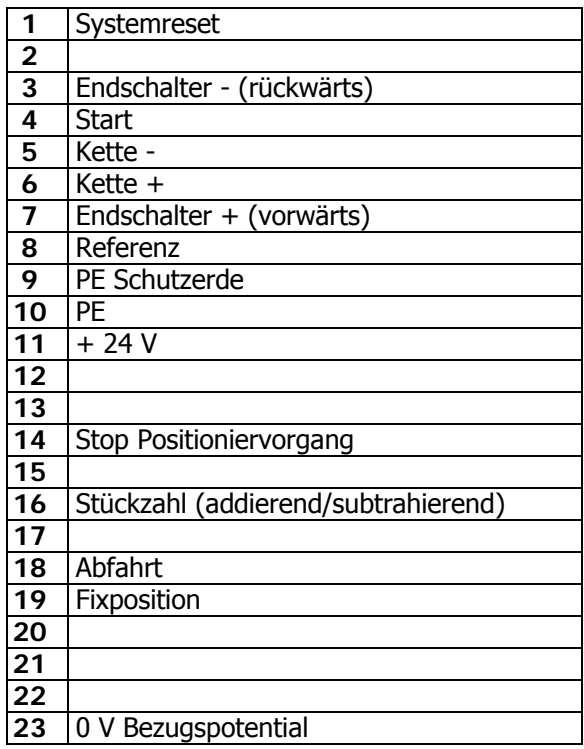

#### **ST1 Impulsgeberanschluss**

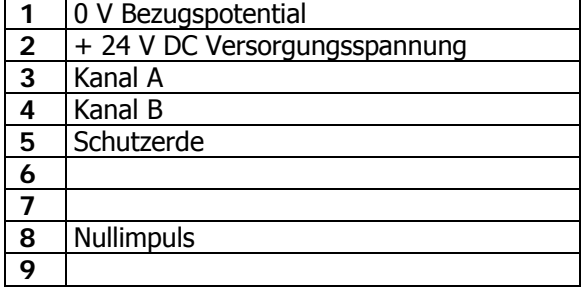

#### **ST7 Schnittstelle RS232 (Option -S)**

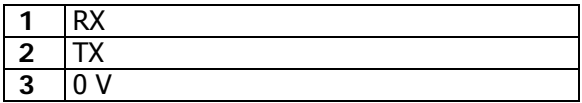

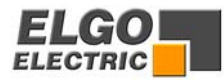

# <span id="page-44-0"></span>**27. Technische Daten**

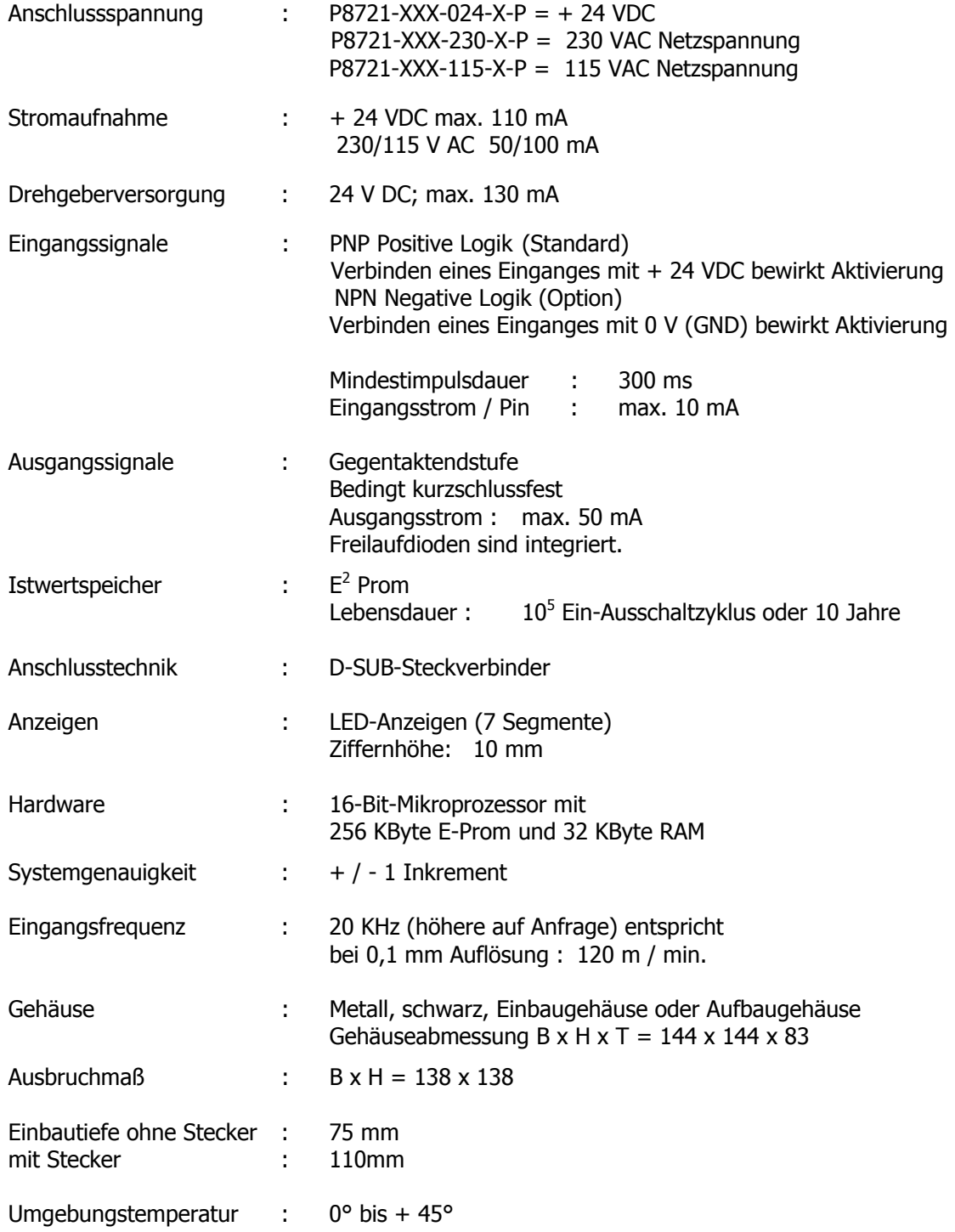

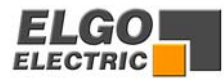

# <span id="page-45-0"></span>**28. Nur für Servicezwecke**

### **Service Register 99**

Wird das Register **R99** geöffnet, können folgende Servicefunktionen angewählt werden. Dazu muss der Sicherheitscode **R98** geöffnet werden und die Servicefreigabe **R90** aktiviert werden.

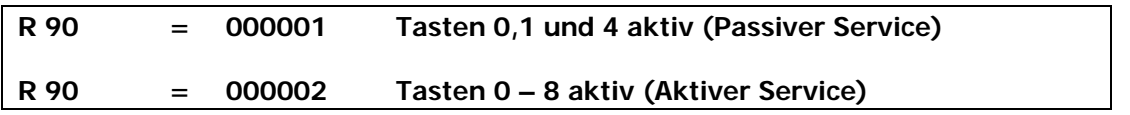

Durch betätigen der unten aufgeführten Tasten können nachfolgende Testfunktionen ausgeführt werden.

Um eine Testfunktion zu beenden muss die **Taste C** betätigt werden.

Um das Serviceregister zu verlassen muss die **Taste C** und **E** betätigt werden.

#### **Darstellung Sollwertdisplay am Beispiel Eingangstest ST3 PIN1-8**

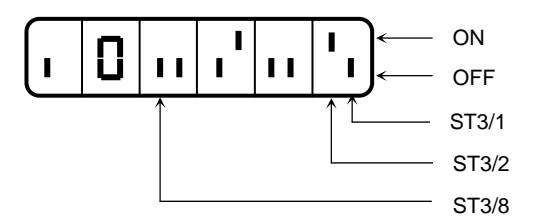

Ziffer 1und 2 = Kennung iO Ziffer 3 bis 6 = Darstellung der Eingänge

Die Eingänge **ST3 Pin 2** und **5** sind aktiv; alle anderen Eingänge sind nicht aktiv.

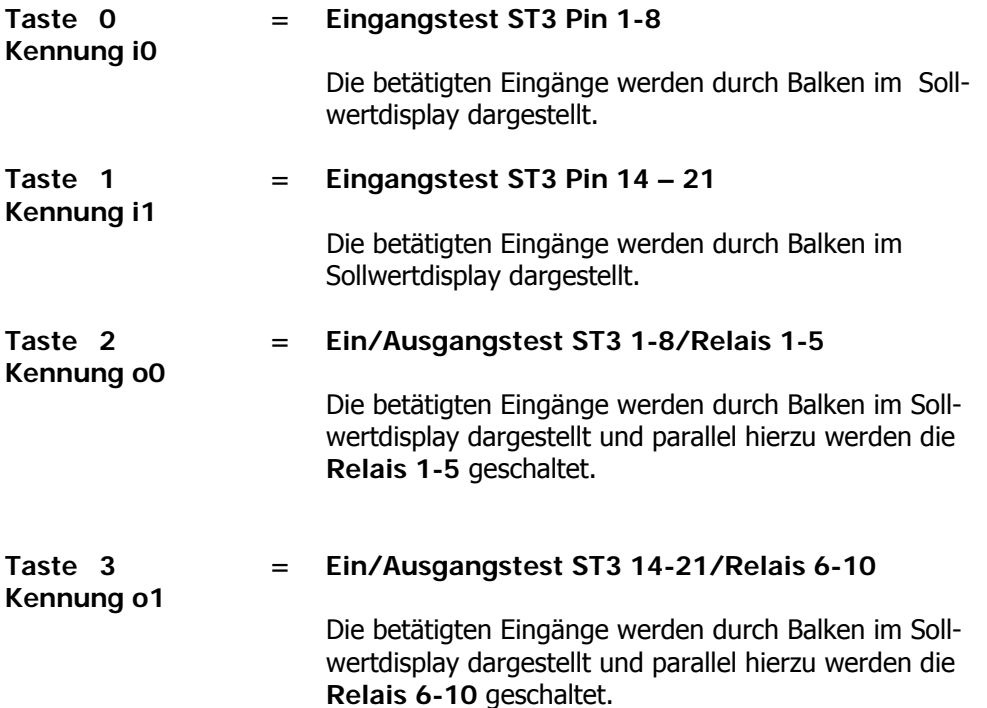

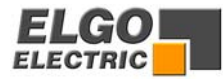

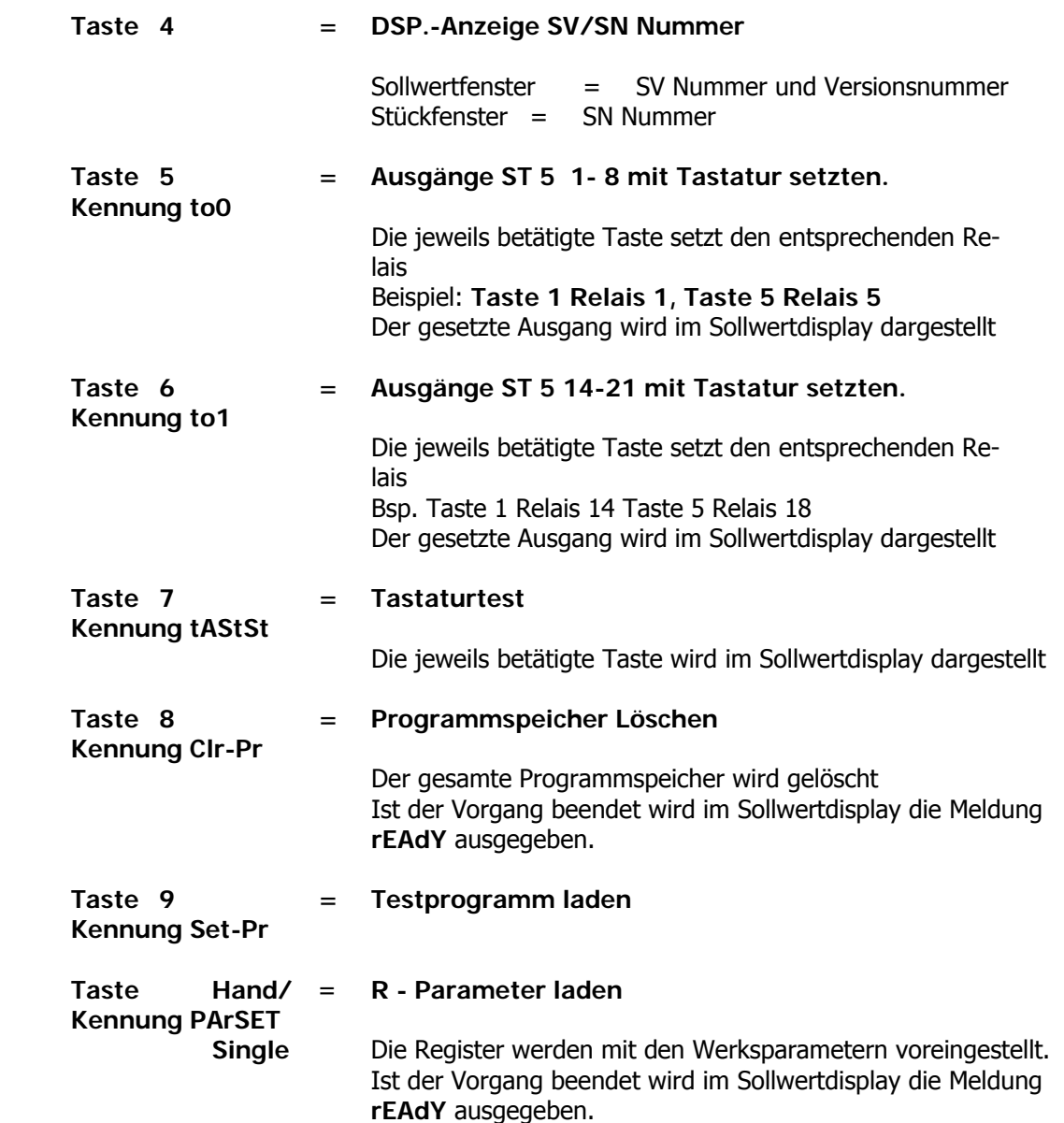

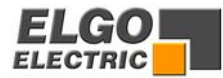

# **29. Typenschlüssel**

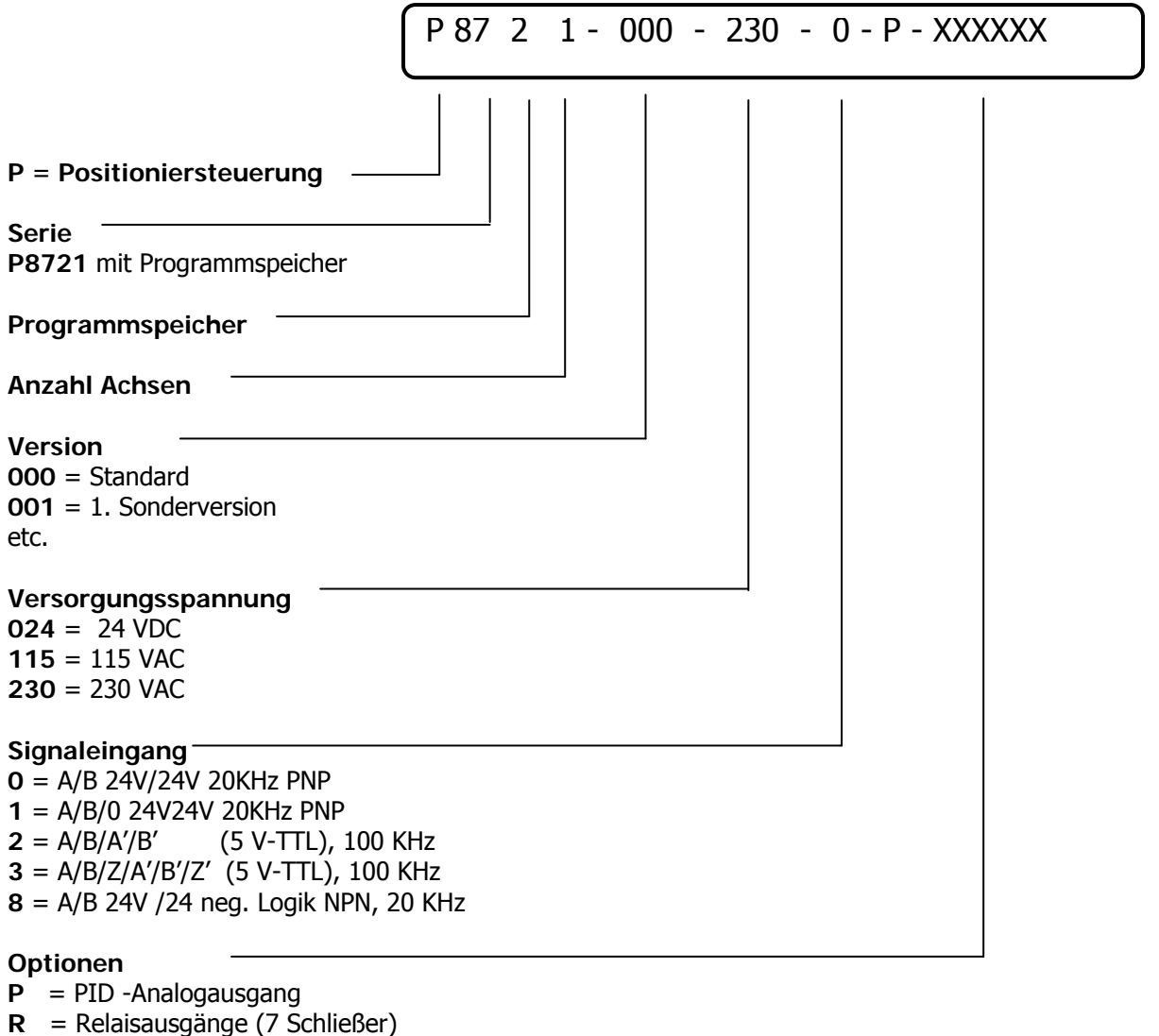

**EN** = Eingang NPN (inkl. Indeximpuls)

**S** = Serielle Schnittstelle RS232

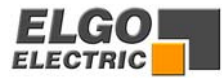

# <span id="page-48-0"></span>**30. Haftungsausschluss**

Wir haben den Inhalt dieser Bedienungsanleitung sorgfältig, nach bestem Wissen und Gewissen auf Übereinstimmung mit der beschriebenen Hard- und Software geprüft. Dennoch können Fehler, Irrtümer oder Abweichungen nicht ausgeschlossen werden, so dass wir für die vollständige Übereinstimmung keine Gewähr übernehmen. Notwendige Korrekturen sind in den nachfolgenden Auflagen enthalten.

Für Anregungen und Verbesserungsvorschläge sind wir überaus dankbar. Nachdruck, Vervielfältigung und Übersetzung, auch auszugsweise, sind nur durch schriftliche Genehmigung der Firma ELGO Electric GmbH gestattet. Die Firma ELGO Electric GmbH ist ständig bestrebt ihre Produkte zu verbessern, deshalb behält sie sich das Recht auf technische Änderungen ohne jegliche Ankündigung vor.

Für eventuelle Fehler oder Irrtümer übernimmt ELGO-Electric keine Haftung.

Die Garantiezeit beläuft sich auf 1 Kalenderjahr ab Lieferdatum und erstreckt sich auf das gelieferte Gerät mit allen Teilen. Sie wird in der Form geleistet, dass Defekte an Geräten/Bauteilen, die nachweislich trotz sachgemäßer Behandlung und Beachtung der Bedienungsanleitung, aufgrund von Fabrikations- und/oder Materialfehlern entstanden sind, nach unserer Wahl kostenlos ausgetauscht oder repariert werden.

Nachweislich nicht von ELGO-Electric GmbH verursachte Schäden aufgrund unsachgemäßer Behandlung wie z.B. Anlegen von falscher Spannung, Eindringen von Flüssigkeiten ins Geräteinnere, Gewalteinwirkung, Zerkratzen der Gerätefront, chemische Einflüsse usw. sind von jeglicher Garantieleistung ausgeschlossen!

Änderungen vorbehalten, **©** ELGO-Electric GmbH 2002

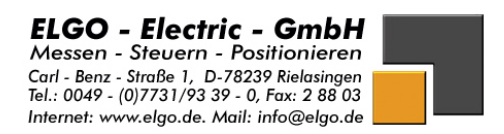